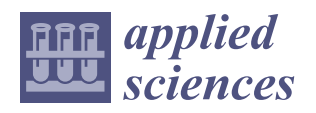

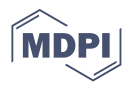

## *Article* **Computer-Aided Design of Traditional Jigs and Fixtures**

**Abdullah D. Ibrahim <sup>1</sup> [,](https://orcid.org/0000-0001-9648-5222) Hussein M. A. Hussein 2,3, Ibrahim Ahmed <sup>4</sup> , Emad Abouel Nasr <sup>5</sup> [,](https://orcid.org/0000-0001-6967-7747) Ali Kamrani <sup>6</sup> and Sabreen A. Abdelwahab 7,\***

- <sup>1</sup> Senior Lab Engineer, Process and Product Development Unit, American University in Cairo, Cairo 11835, Egypt; Abdullah.Hassanin@aucegypt.edu
- <sup>2</sup> Mechanical Engineering Department, Faculty of Engineering, Helwan University, Cairo 11732, Egypt; hussein@h-eng.helwan.edu.eg
- <sup>3</sup> Mechanical Engineering Department, Faculty of Engineering, Ahram Canadian University, Giza 12451, Egypt<br><sup>4</sup> Authorities Technology Department, Faculty of Technology and Education, University,
- <sup>4</sup> Automotive Technology Department, Faculty of Technology and Education, Helwan University, Cairo 11732, Egypt; ilmahmed1968@yahoo.co.uk
- 5 Industrial Engineering Department, College of Engineering, King Saud University, Riyadh 11421, Saudi Arabia; eabdelghany@ksu.edu.sa
- 6 Industrial Engineering Department, College of Engineering, University of Houston, Houston, TX 77204, USA; akamrani@uh.edu
- <sup>7</sup> Production Technology Department, Faculty of Technology and Education, Helwan University, Cairo 11732, Egypt
- **\*** Correspondence: Engsabreenabdallah@gmail.com

**Abstract:** Conventional design of jigs and fixtures has become unsuitable given the requirements of modern technology and complexity and diversity in the production with the rapid update of products. Computer-aided design (CAD) of jigs and fixtures is an effective solution in this direction. The current paper focuses on a computer-aided design of the traditional jigs and fixtures and developed a system containing tailor-made software, created using the Visual Basic programming language and installed on it the viewer screen to show the part. The developed system has been built by connecting Visual Basic programming language to the SolidWorks software on which the part is drawn and saved as STEP AP-203 file format, and the system reads and extracts the data from the STEP AP-203 file. Heuristic rules of feature recognition are pre-prepared for checking the extracted geometric data and deciding which data shape will represent the machining feature; then, the system provides the optimum design of the traditional jigs and fixtures for a group of hollow cylindrical parts that contain a group of cross-holes on the cylinder body, whether perpendicular or offset from the cylinder's axis, (inclined or inclined offset, or blind or through, by applying pre-prepared heuristic rules for the design of traditional jigs and fixtures.

**Keywords:** traditional fixtures; jig and fixture design; cross-hole; data extraction; feature recognition; STEP AP-203 file

### **1. Introduction**

Jigs and fixtures are devices which are widely used in manufacture; they provide guidance for the tool and supporting, locating, and holding for the workpiece during manufacturing process. Moreover, they are used for assembling a big number of parts [\[1\]](#page-35-0). Jigs and fixtures help in eliminating the individual marking, adjusting the position, and repeating the checking and getting a better quality of manufacturing process. This increases productivity and reduces the time of the operation. The efficient and reliable design and manufacture of jigs and fixtures became more required with the application of computeraided manufacture (CAM) technology. The manual designing of the jigs and fixtures is considered time-consuming in manufacturing process, and the designer's experience and skill play an important role in the designing of jigs and fixtures [\[2\]](#page-35-1).

Jigs and fixtures are helping devices which deal with cutting machines such as milling machines, turning machines, drilling machines, grinding machines, and broaching ma-

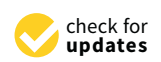

**Citation:** Ibrahim, A.D.; Hussein, H.M.A.; Ahmed, I.; Nasr, E.A.; Kamrani, A.; Abdelwahab, S.A. Computer-Aided Design of Traditional Jigs and Fixtures. *Appl. Sci.* **2022**, *12*, 3. [https://doi.org/](https://doi.org/10.3390/app12010003) [10.3390/app12010003](https://doi.org/10.3390/app12010003)

Academic Editors: Paolo Renna and Arkadiusz Gola

Received: 8 October 2021 Accepted: 25 November 2021 Published: 21 December 2021

**Publisher's Note:** MDPI stays neutral with regard to jurisdictional claims in published maps and institutional affiliations.

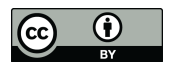

**Copyright:** © 2021 by the authors. Licensee MDPI, Basel, Switzerland. This article is an open access article distributed under the terms and conditions of the Creative Commons Attribution (CC BY) license (https:/[/](https://creativecommons.org/licenses/by/4.0/) [creativecommons.org/licenses/by/](https://creativecommons.org/licenses/by/4.0/)  $4.0/$ ).

chines. Welding, assembly, and inspection fixtures are other branches of fixtures which have no deals with the cutting machine. Jigs are machining aid devices which include means of tool guiding in drilling operations, such as drilling and reaming processes. Fixtures are holding devices which are used for holding the workpiece firmly in easy way, and they might contain the means of the cutting tool setting; fixtures are used for milling, turning, grinding, and other manufacturing operations [\[3\]](#page-35-2).

Jigs and fixtures design is a complex process that requires a good experience and product understanding of the designer and might take many days or longer [\[4\]](#page-35-3).

The costs related to traditional jigs and fixtures may account for (10–20%) of the total cost of the manufacturing process. These costs include their manufacture, assembly, operation, and design [\[5\]](#page-35-4).

Automatic feature recognition (AFR) techniques are still limited to asymmetrical and orthogonal features and cannot deal with non-symmetrical and nonorthogonal features and errors made because of combining of AFR techniques. Researchers in the AFR field are still trying to find a fully automated feature recognition algorithm for such features [\[6\]](#page-35-5).

Jigs and fixtures are still important devices for both traditional manufacturing and modern flexible manufacturing systems (FMS) because they affect the quality and the productivity of the manufacturing process as well as the product cost. Soo Waihong, in 2003, proved that using the time in improving current products and presenting new products is better than wasting it in the manual design and manufacture of jigs and fixtures [\[7\]](#page-35-6).

Increasing global competition made all manufacturers in the industrial market make the best effort for improving their competitiveness by developing the quality of their products and reducing the production cost and time; therefore, there is a strong need to upgrade the jigs and fixtures design methods for obtaining more efficient design with a lower cost. Developing a computer-aided fixture design (CAFD) technology as an integration of computer-aided design (CAD) and computer-aided manufacture (CAM) can help in achieving this goal which is able to support and simplify the design process [\[8\]](#page-35-7).

The difference between the traditional fixtures and modular fixtures is that the modular fixtures are primarily used with C.N.C. machines and they do not need to calculate the clamping force during the machining operation. Furthermore, the positioning of the locators and clamps is still a problem within the modular fixtures' assembly. Traditional fixtures design needs several calculation modules for covering several items, such as feature recognition, the required clamping force, the cam design, the locator position, the guide position, selecting the standard components of the fixture, modeling the whole jigs and fixture, and process planning [\[3](#page-35-2)[,9](#page-35-8)[,10\]](#page-35-9).

Different approaches have been used in jigs and fixtures design, such as case-based reasoning (CBR), rule-based expert system, genetic algorithm (GA), multi-agent approach, and geometric analysis [\[11](#page-35-10)[,12\]](#page-35-11).

There are few pieces of research found in the literature that cover the traditional jigs and fixture design technique [\[13](#page-35-12)[,14\]](#page-35-13).

#### **2. Literature Review**

The literature review section introduces the work that is more closely related to the approach used in the current work as shown in Table [1:](#page-1-0)

**Table 1.** Summary of major research work on computer-aided design of jigs and fixtures.

<span id="page-1-0"></span>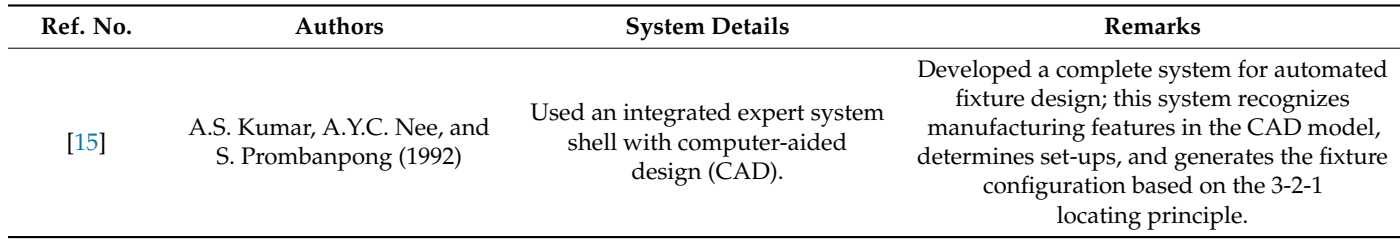

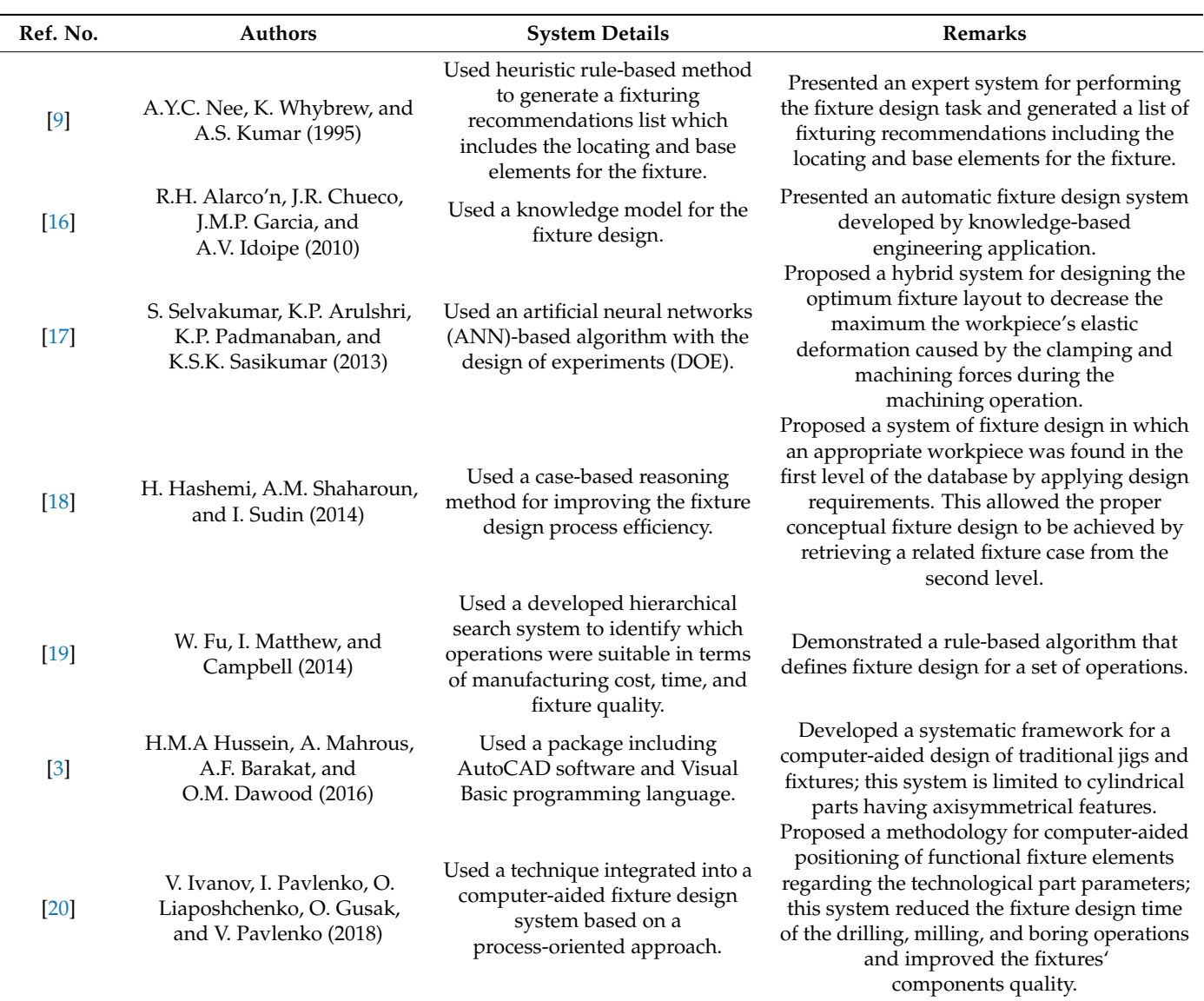

**Table 1.** *Cont.*

After reviewing the previous studies and research, it becomes clear that there is a need for a developed system to recognize the combined and interacted features such as the cross-hole feature and design the appropriate traditional jigs and fixtures.

### **3. Computer-Aided Design of Traditional Jigs and Fixtures**

Figure [1](#page-3-0) shows a typical example of jig and fixture [\[21\]](#page-35-20), which includes the locating units on which the workpiece rests for locating it accurately and constrained it in 3:5 degrees of freedom, the clamping units that hold the workpiece during machining for securing the location of the workpiece and the jig guiding elements which guide the cutting tool for obtaining an accurate machining operation [\[21](#page-35-20)[,22\]](#page-36-0).

There is a relationship between the traditional method of jigs and fixture design and the machine elements design. These devices are primarily dependent on the standard parts, i.e., dowel pins, bolts, cams, etc. [\[3\]](#page-35-2).

<span id="page-3-0"></span>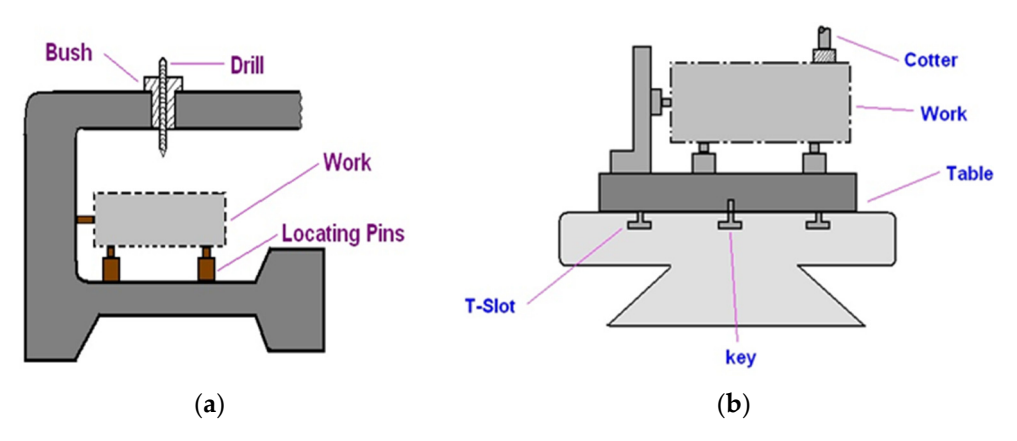

**Figure 1.** Typical example of (**a**) a drilling jig, (**b**) a machining fixture [21]. **Figure 1.** Typical example of (**a**) a drilling jig, (**b**) a machining fixture [\[21\]](#page-35-20).

ting tool for obtaining an accurate machining  $\sigma$ 

The jigs and fixtures design process have four phases, which are typically setup planning, jig and fixture planning, unit design, and verification. In the setup planning phase, analyzing the workpiece and machining information is done for determining the suitable position of the locating units and all the setups needed to perform the required machining operations. In the jig and fixture planning phase, six fixturing requirements (physical, tolerance, constraining, affordability, collision prevention, usability) are generated for the setup of a specific manufacturing operation as well as the fixture's layout plan which details the workpiece surface with the positioning of the locating and clamping units. In the unit phase design, the appropriate design generation of units is conducted, such as the design of locating and clamping units for obtaining an accurate location and to overcome the deformation of the fixture components. In the verification phase, the jig and fixture test is carried out. This phase can also be performed before the unit design phase for evaluating the validity of the current fixture system layout  $[23,24]$  $[23,24]$ .

CAD part model description in basic geometrical and topological form cannot be used<br>CAD part model description in basic geometrical and topological form cannot be used for process planning directly because it requires information extracted from the CAD part mode in the value of the validity of the value system of the value of the current fixture system layout  $\frac{2}{3}$ . Thus, the problem of the planning process is how to extract, recognize, and manufacture<br>these fortunes model in the form of features, and then, this information is used in process planning [\[25\]](#page-36-3). these features.

Inced for requires.<br>The extraction and recognition of the manufacturing features in a design database have received significant attention since the mid-1970s; therefore, many standards for data plant of problem and problem of the planning problem of the planning problem and for the planning problem and for integrating different CAD systems, such as Initial Graphics Exchange Specification (IGES), Data The extraction and recognition of the manufacturing features in a design database Exchange Format (DXF), Standard Exchange Transfer (SET) and Standard for Exchange of  $P_{\text{radial}}$  at terms (27.1), commute 2.02 and  $\frac{1}{2}$  and  $\frac{1}{2}$ , many standards for 2.02 and 3.1,  $\frac{1}{2}$ .

STEP is a standard that gives the obvious and complete representation of the par data during the life cycle, independent of any system [\[28\]](#page-36-6). In a STEP file, the specification of product information is standardized by ISO10303, and there are many application protocols  $\overline{(\text{APs})}$  available in it which are used for different applications, such as AP203, AP214, AP224, AP238, etc., as illustrated in Figure [2.](#page-4-0) The process begins with exporting the model from the STEP AP-203 file. The file is translated for producing an AP-224 data file which is read by MASTERCAM (CNC Software Inc. founded in Massachusetts, USA, 1983). Then, MASTERCAM generates an AP-238 file which contains the geometrical information, features, and tool path for the controller of the machine.

The current work introduces a developed system for designing the traditional jigs and fixtures, in which the workpiece is drawn using SolidWorks software and saved as a STEP AP-203 file format because of its compatibility with most CAD programs. Tailor-made software is used for extracting and recognizing the machining feature of the part and then providing the appropriate jig design of the part.

<span id="page-4-0"></span>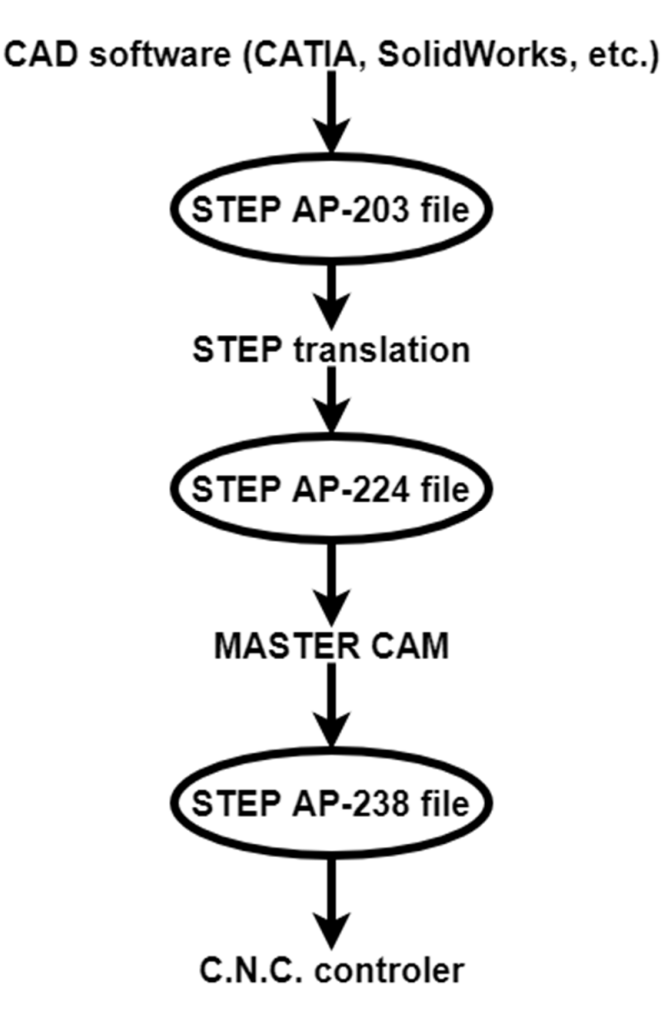

**Figure 2.** Data exchange process, recreated from [27]. **Figure 2.** Data exchange process, recreated from [\[27\]](#page-36-5).

# The current work introduces a developed system for designing the traditional jigs **4. Architecture of the Proposed System**

ing data from the STEP AP-203 file, the second one is the cross-hole feature recognition in hollow cylinders in different cases, and the third one is providing the suitable jig design of the cylindrical part. The system has been built by connecting the Visual Basic programming language to the SolidWorks software (Dassault Systèmes SOLIDWORKS Corp. Waltham, **4. Architecture of the Proposed System**  drawing on a special screen. Then, the system extracts the geometrical data and recognizes the cross-hole features of the hollow cylinder [29,30]. Finally, it provides the final design of jigs according to rule-based reasoning. Figure 3 shows [th](#page-5-0)e data extraction and feature  $\overline{C}$ The system proposed in the current work solves three problems: the first one is extract-MA, USA, December 1993). The drawing is sent to Visual Basic after saving it as a STEP AP-203 file. Tailor-made software is installed on Visual Basic which is used for showing the recognition process [\[27\]](#page-36-5).

The data extraction and feature recognition processes start with the part that is drawn and saved as STEP AP-203 file format, and the system then reads and extracts the data from the STEP AP-203 file. Heuristic rules of feature recognition are pre-prepared for checking the extracted geometric data and deciding which data shape will represent the it as  $S$  step  $S$  files. The solution-matrix  $\alpha$  is used on  $V$  installed on  $V$  is used on  $V$  is used on  $V$  is used on  $V$  is used on  $V$  is used on  $V$  is used on  $V$  is used on  $V$  is used on  $V$  is used on  $V$  is u machining feature.

<span id="page-5-0"></span>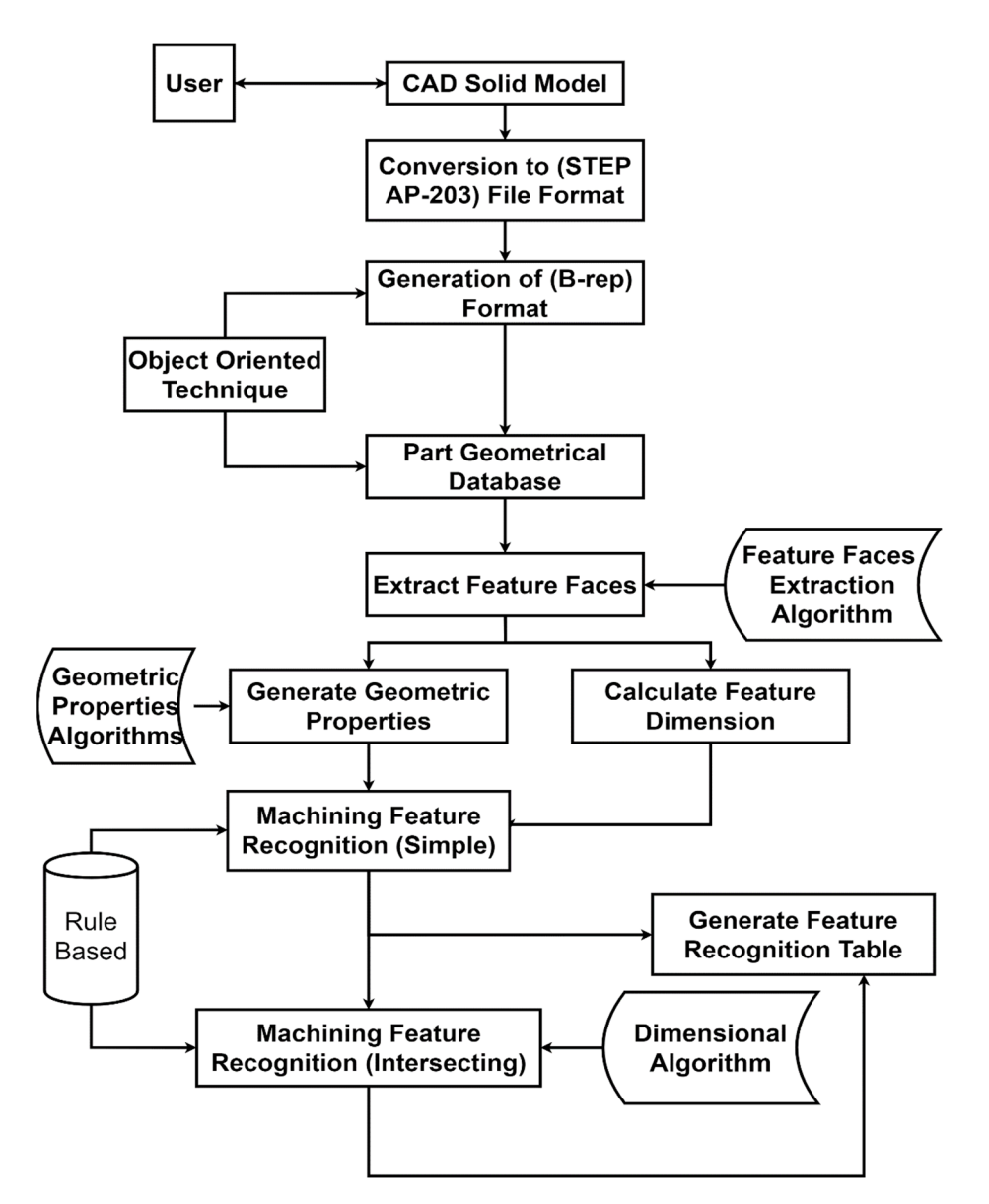

**Figure 3.** Data extraction and feature recognition process [27]. **Figure 3.** Data extraction and feature recognition process [\[27\]](#page-36-5).

### The data extraction and feature recognition processes start with the part that is *4.1. Data Extraction and Feature Recognition*

The method used for extracting data from the STEP AP-203 file is the object-oriented approach, in which the system starts to read the STEP AP-203 file and search for (B\_Spline\_Curve\_With\_Knots) string which indicates the existence of the cross-hole feature. Then, it traced the data related to that string to identify the orientation of the cross-hole representation (B-Reb). The approach will specify the type and orientation of all faces using the (B-Rep) database which includes the topological and geometrical information. feature. The technique used for representing the part geometrical structure is boundary

Figure 4 shows a flowchart of the feature recognition process, which is base[d](#page-6-0) on geometric properties and an object-oriented approach for recognizing cross-hole features.

The flowchart shows that the number of B\_Spline\_Curve\_With\_Knots (BSp) indicates that the cross-hole feature is blind or through. For recognizing the offset cross-hole, the system reads the values of vertex (1 and 2) of (BSp), and if both values are ( $\neq$ 0), this indicates that the cross-hole is offset from the axis of the cylinder. For recognizing the inclined cross-hole, the system reads the directions (Dx, Dy, and Dz) of (BSp); if the values of two directions of these three are  $(>0)$ , this indicates that the cross-hole is inclined.

<span id="page-6-0"></span>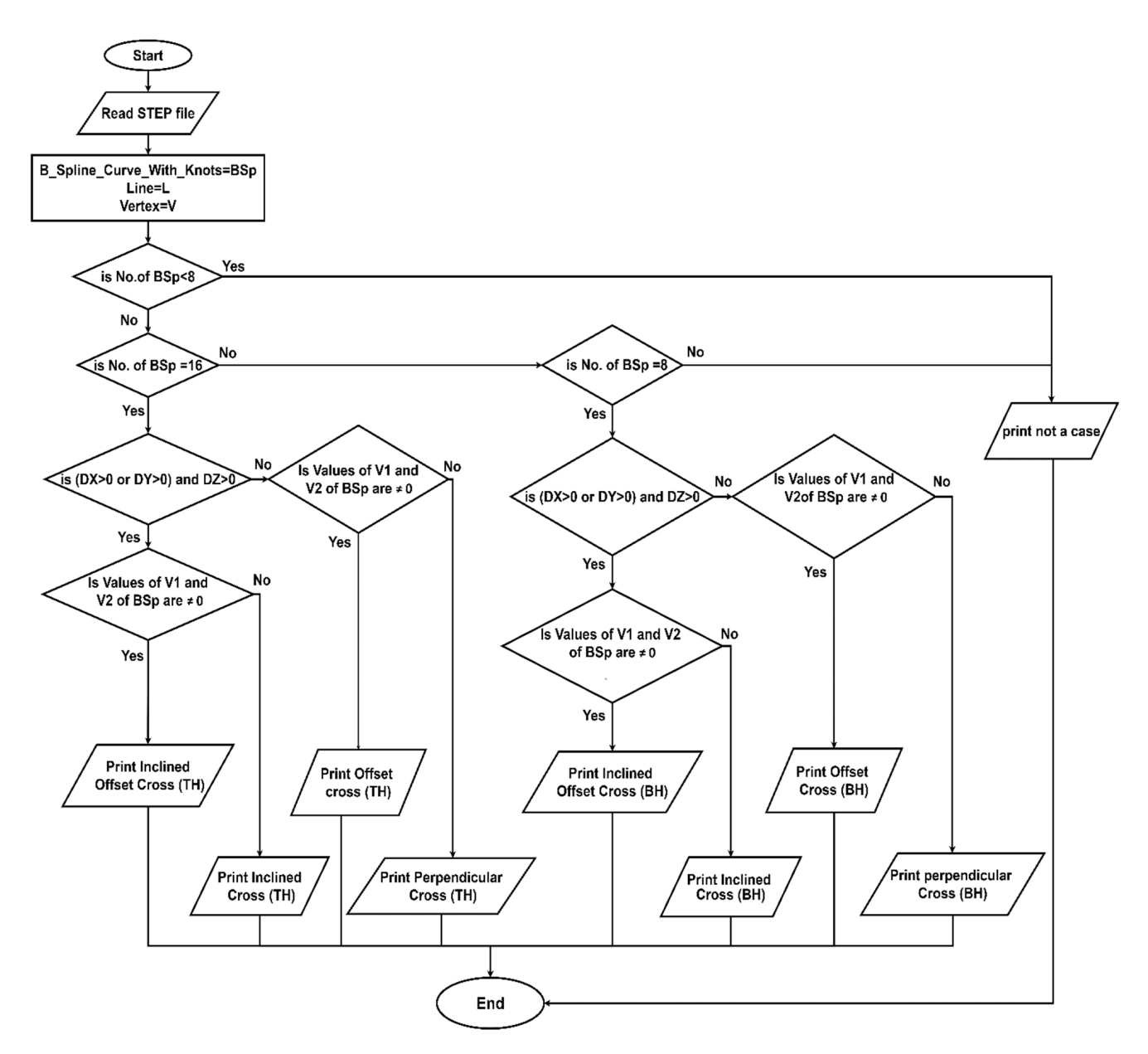

geometric properties and an object-oriented approach for recognizing cross-hole fea- $\epsilon$ 

**Figure 4.** Flowchart of automatic feature recognition of cross-holes in hollow cylinders. **Figure 4.** Flowchart of automatic feature recognition of cross-holes in hollow cylinders.

### 4.2. Design of Jigs and Fixtures

The jig design process depends on the feature recognition of the part. The proposed system recognizes the cross-hole feature of the cylindrical part which is needed for the design process automatically after checking it, and then the software starts to draw the appropriate jig of the part on the system graphical area according to the geometrical and topological information of the [cro](#page-7-0)ss-hole feature. Figure 5 shows a flowchart of the traditional jig design.

*4.2. Design of Jigs and Fixtures*  The flowchart shows that the jig design process depends on the cross-hole feature. Initially, the system read the feature recognition to identify the cross-hole type. If the cross-hole is perpendicular or offset, the system will design a vertical jig according to the design rules. If the cross-hole is inclined or inclined offset, the system will design an<br>inclined its essenting to the design wilse member jig according to the accept rates. inclined jig according to the design rules.

<span id="page-7-0"></span>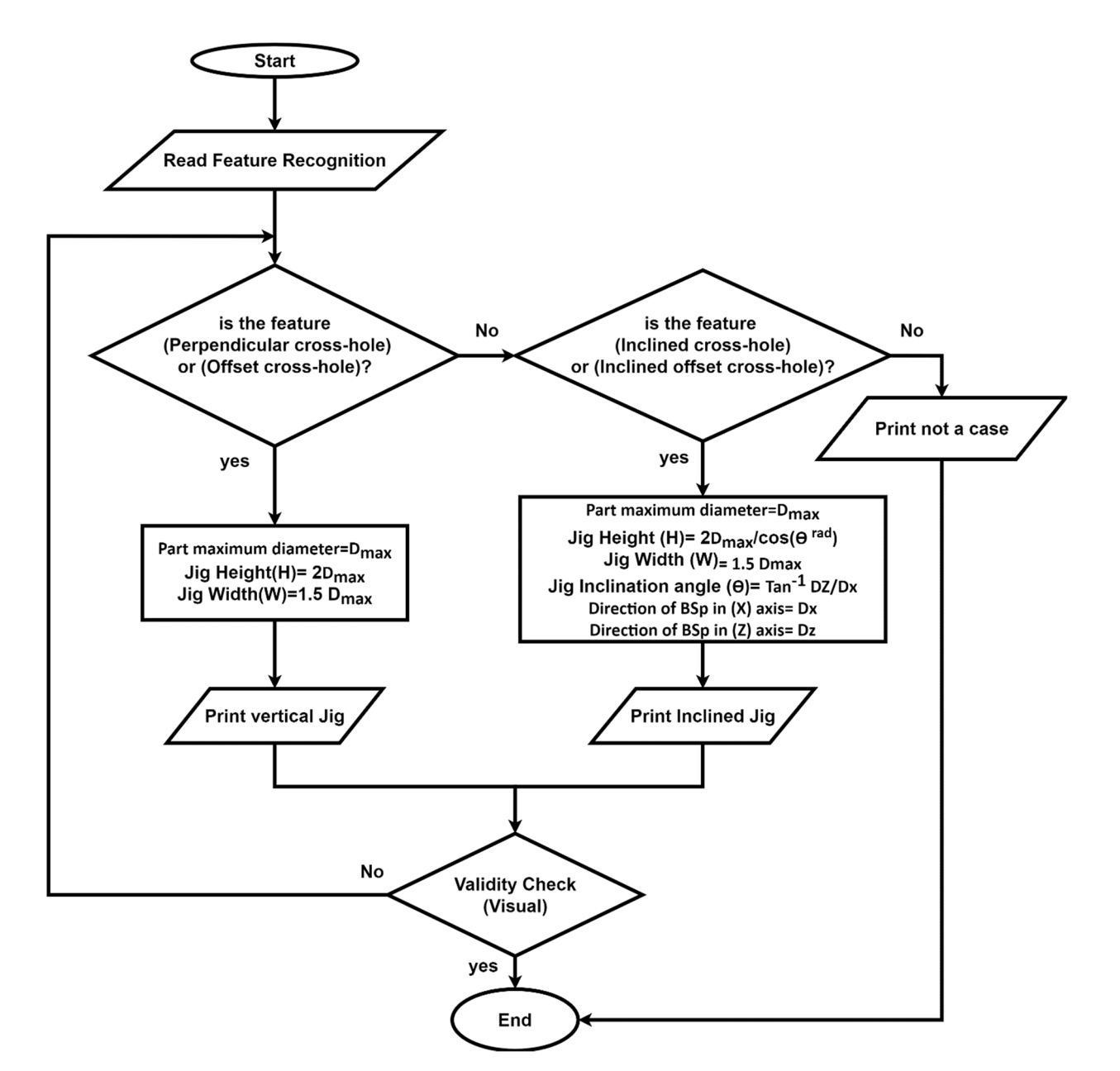

**Figure 5.** Flowchart of computer-aided traditional jigs and fixtures design. **Figure 5.** Flowchart of computer-aided traditional jigs and fixtures design.

### 5. Validation of the Proposed System **blue feature. The cross-hole feature. The cross-hole feature. The cross-hole feature. The cross-hole feature. The cross-hole feature. The cross-hole feature. The cross-hole feature. Th**

For validating the proposed methodology, it has been tested in both feature recognition and jig design of hollow cylinders with a cross-hole in various orientations. SolidWorks software is used for preparing the part drawing and saving it as a STEP AP-203 file, and then, the file is sent to Visual Basic for showing the part on a special screen. The developed provides the final design of the jig for the part. system extracts data from the STEP AP-203 file, recognizes the cross-hole feature, and

### 5.1. The System Interface *noine in various orientation*

Figure 6 [s](#page-8-0)hows the main window of the developed system, including the code files for data extraction, feature recognition, and jigs and fixtures design.

Clicking the (Start) button opens the system interface which contains a group of buttons for importing the STEP AP-203; file, extracting the geometrical data from the STEP AP-203 file, feature recognition, and designing the traditional jigs and fixtures.

<span id="page-8-0"></span>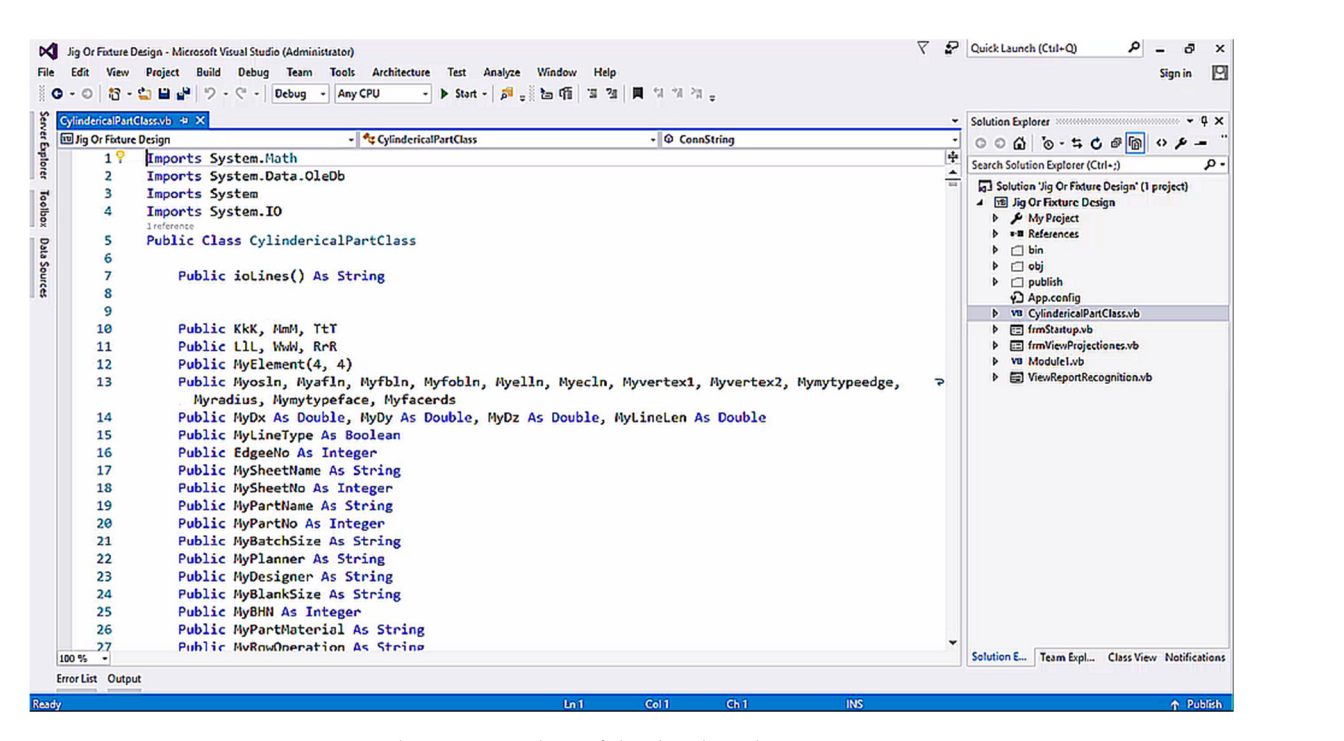

Figure 6. The main window of the developed system.

## Clicking the (Start) button opens the system interface which contains a group of *5.2. The First Screen 5.2. The First Screen*

 $\frac{1}{2}$  importing the STEP and the STEP AP-203  $\frac{1}{2}$  (Figure ) and  $\frac{1}{2}$  is the geometrical data from the geometrical data from the geometrical data from the geometrical data from the geometrical data from the g Figur[e 7](#page-8-1) illustrates that the system activates (Import File) and (Exit) buttons and is<br>ready for importing STEP AP 203 files ready for importing STEP AP-203 files. ready for importing STEP AP-203 files.

<span id="page-8-1"></span>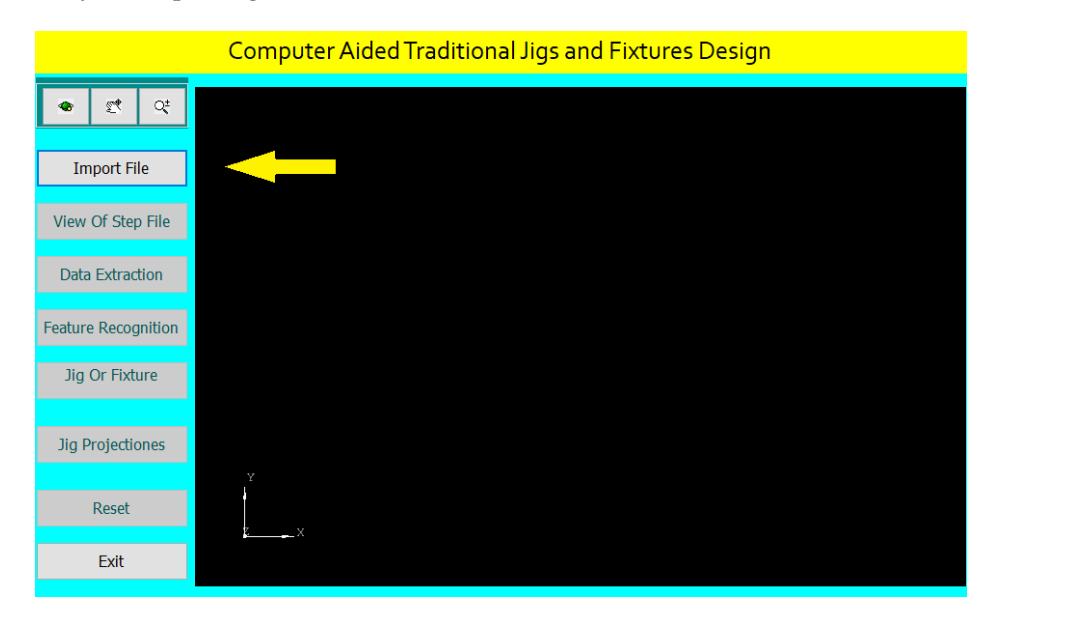

Figure 7. The first screen of the system interface.

button as shown in Figure 8. After clicking (Import File), the system browses the STEP AP-203 file saved on the PC or an external memory for importing it by selecting the file and clicking on the (Open)

Once the file is selected and imported, the system activates the other interface buttons and shows the part on its interface screen as illustrated in Figure [9.](#page-9-1) The system allows zooming in and out, dragging and dropping, and rotating the part.

<span id="page-9-0"></span>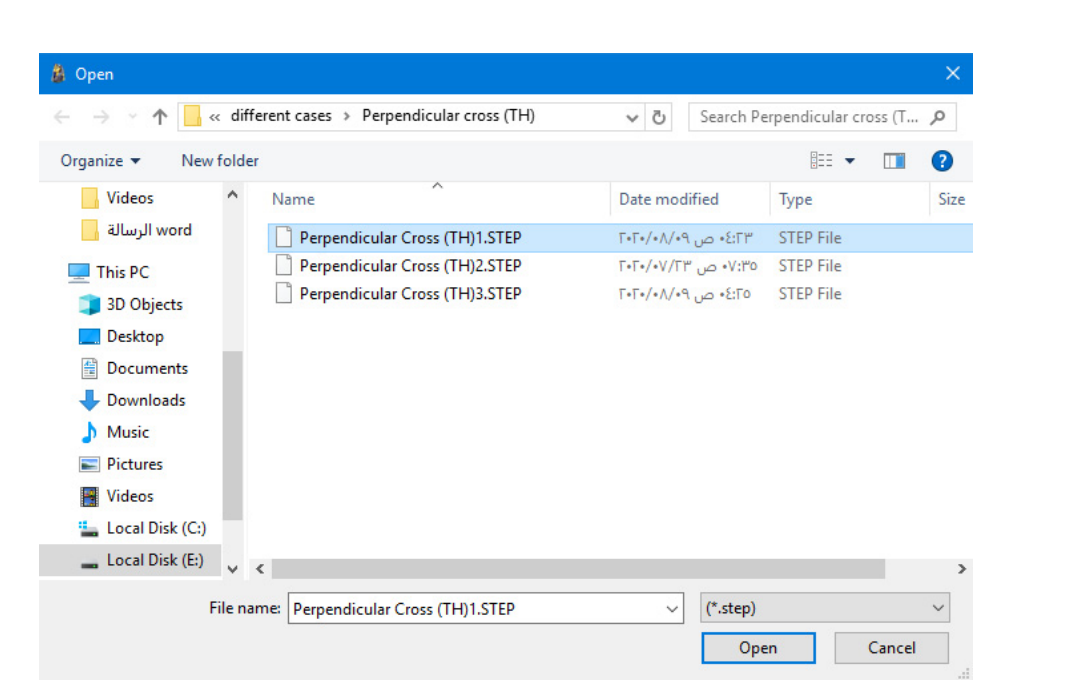

**Figure 8.** Importing STEP AP-203 file. **Figure 8.** Importing STEP AP-203 file. *5.3. The Second Screen* 

<span id="page-9-1"></span>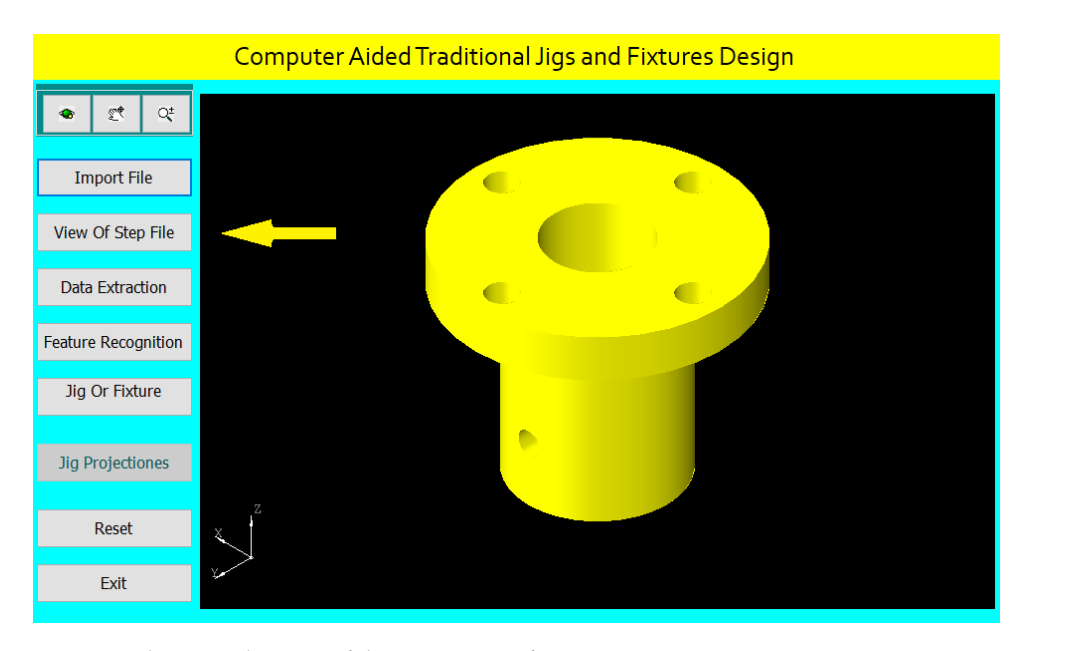

**Figure 9.** The second screen of the system interface. **Figure 9.** The second screen of the system interface.

#### After clicking the (View of STEP file) button, the system divides the interface screen *5.3. The Second Screen*

After clicking the (View of STEP file) button, the system divides the interface screen into two parts to show both the part and STEP AP-203 file as shown in Figure [10.](#page-10-0)

### **5.4. The Third Screen of the system interface.**

Figure [11](#page-10-1) shows the third screen of the system, in which we click the (Data Extraction)<br>Figure 11 shows the the accreenties late of the sylic diject gant that is gooded for feature. button for extracting the geometrical data of the cylindrical part that is needed for feature<br>recognition and traditional jine and fistures design recognition and traditional jigs and fixtures design.

After clicking on the (Data Extraction) button, the system creates a report of the geometrical data of all the part features according to the rules of data extraction. Figure [12](#page-11-0) shows the extracted data report, and this report helps in feature recognition and design of traditional jigs and fixtures for the cylindrical part.

#### *5.5. The Fourth Screen*

Figure [13](#page-11-1) clarifies the fourth screen of the system interface, in which we click the (Feature Recognition) button; then, the system applies the rules to recognize the cross-hole feature and shows a message box of the feature recognitions process.

### *5.6. The Fifth Screen*

For designing the appropriate traditional jigs and fixtures for the cylindrical part, we click the (Jig or Fixture) button as shown in Figure [14](#page-11-2) in which the system applies the design rules based on the feature recognition process and provides the final design of the traditional jigs and fixtures. The (Jig Projections) button is used to draw the jigs views on the interface screen to show the design details of traditional jigs and fixtures as illustrated in Figure [15.](#page-12-0)

<span id="page-10-0"></span>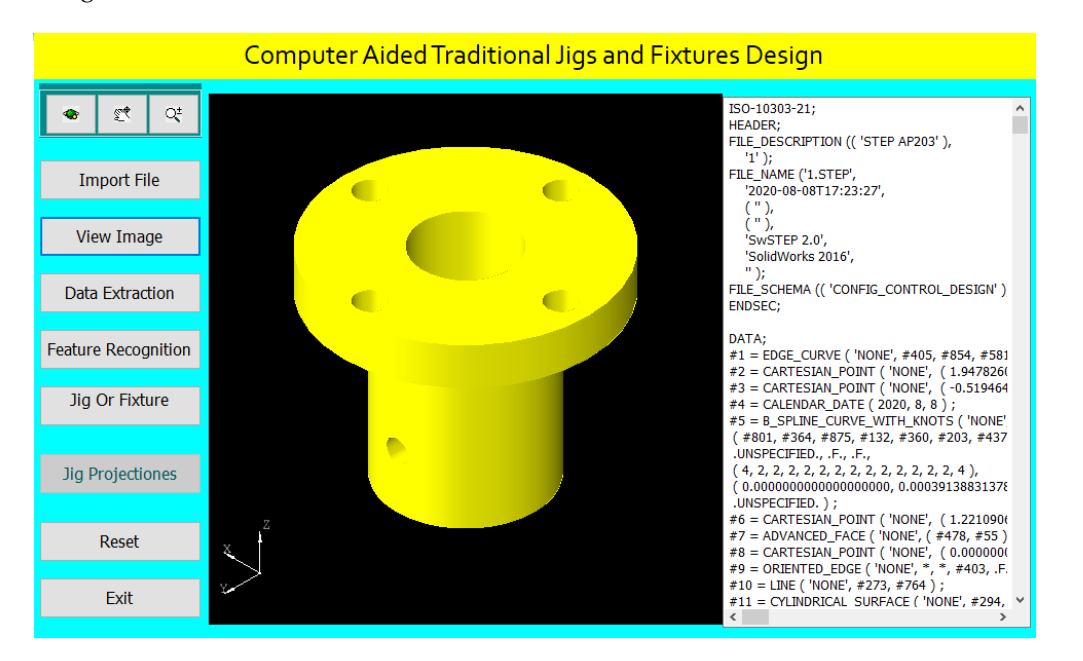

Figure 10. The system shows the part and the STEP AP-203 file.

<span id="page-10-1"></span>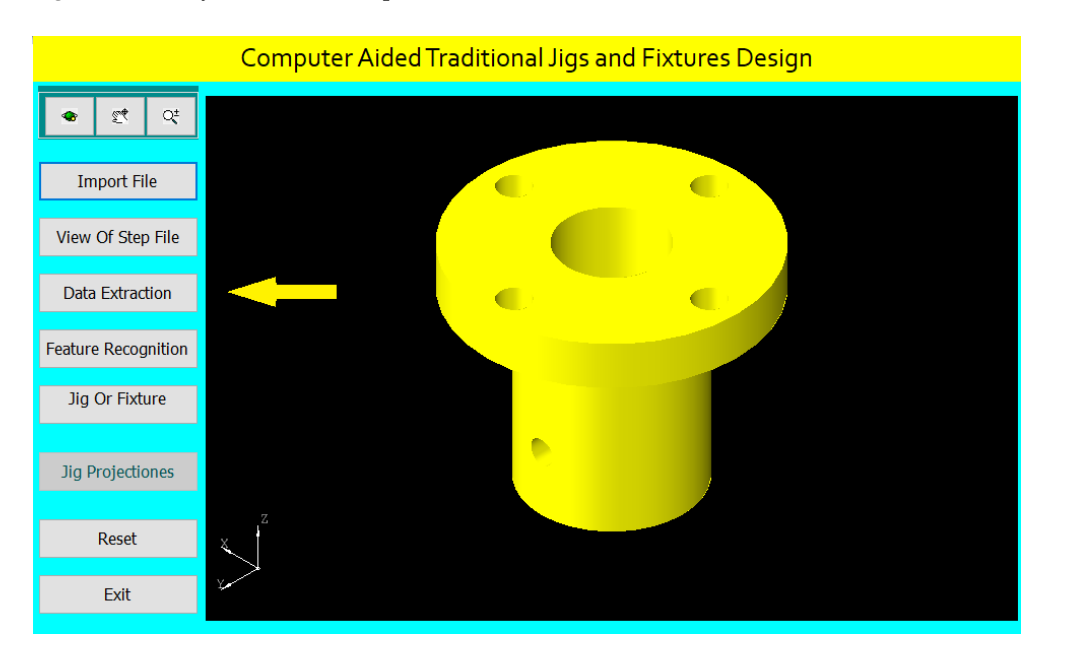

**Figure 11.** The third screen of the system interface. **Figure 11.** The third screen of the system interface.

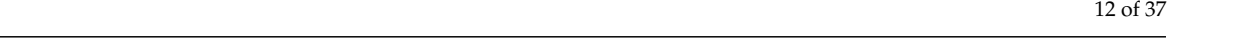

<span id="page-11-0"></span>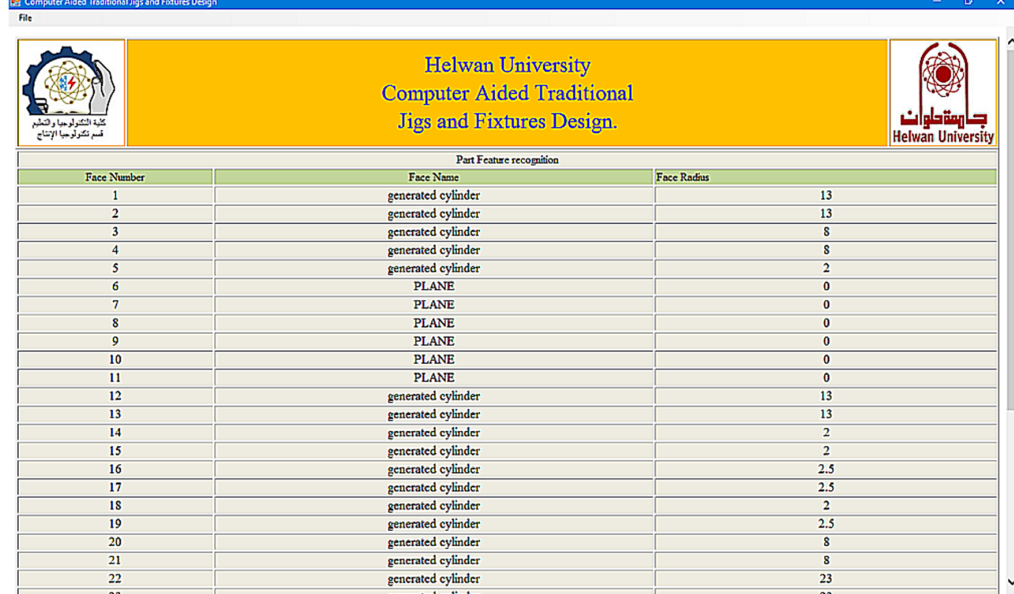

<span id="page-11-1"></span>Figure 12. A report of the extracted data.

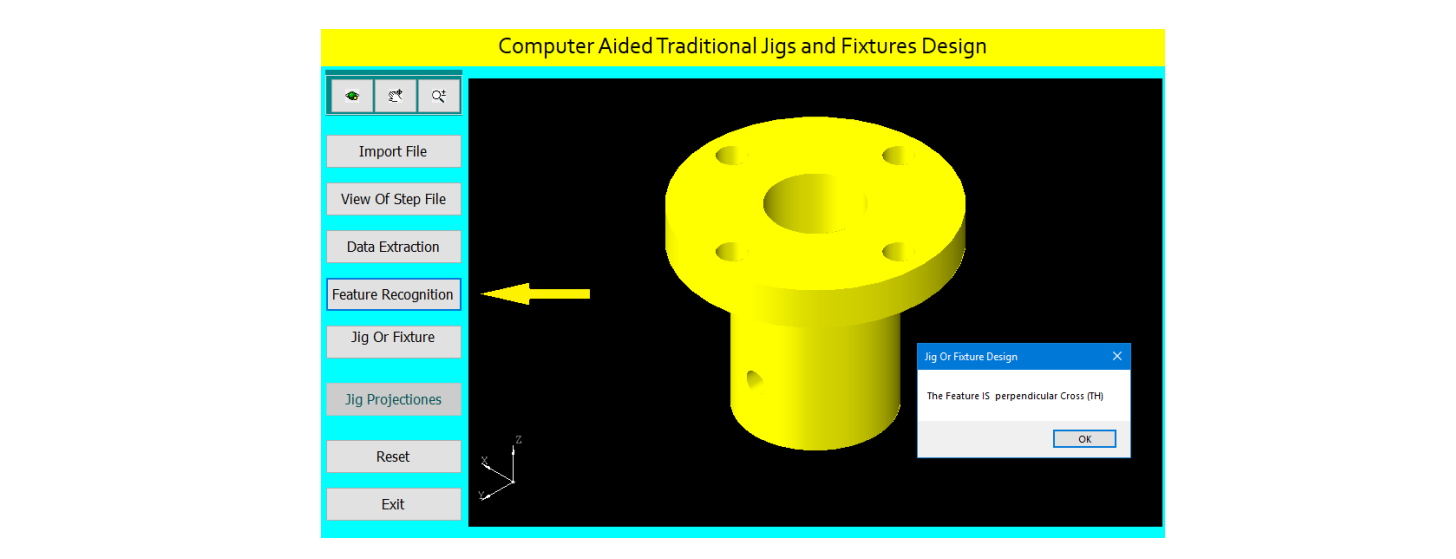

**Figure 13.** The fourth screen of the system interface. **Figure 13.** The fourth screen of the system interface.

<span id="page-11-2"></span>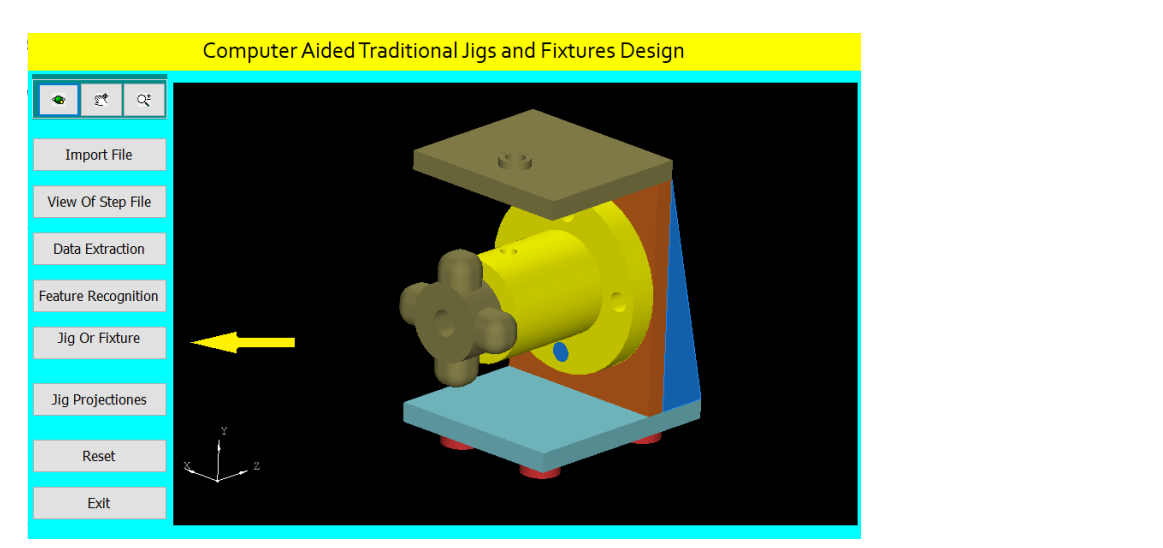

**Figure 14.** The fifth screen of the system interface. **Figure 14.** The fifth screen of the system interface.

<span id="page-12-0"></span>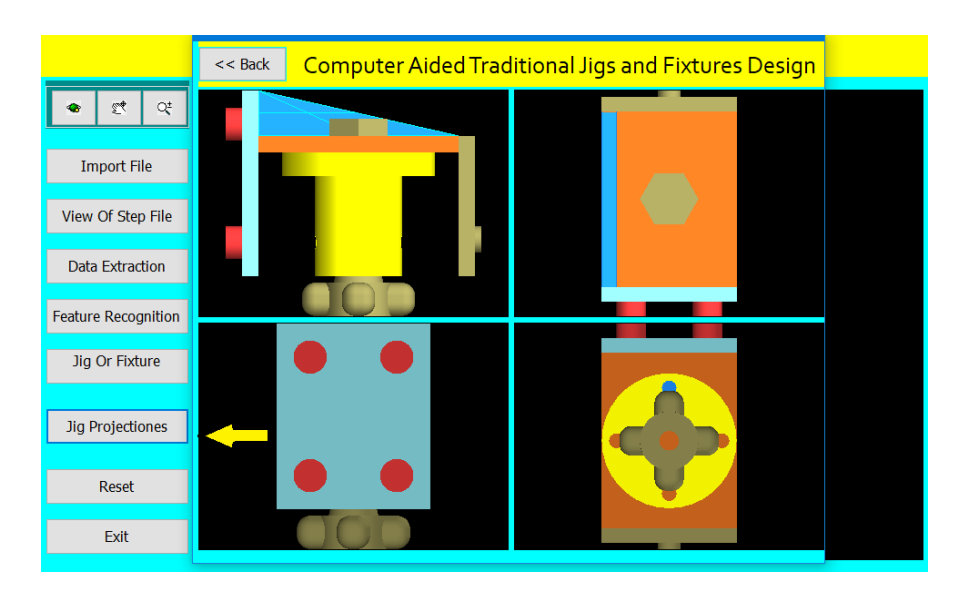

**Figure 15.** The sixth screen of the system interface. **Figure 15.** The sixth screen of the system interface.

### *5.7. The Sixth Screen 5.7. The Sixth Screen*

A Jig Design for a Cylindrical Part with a Perpendicular Cross Blind Hole A Jig Design for a Cylindrical Part with a Perpendicular Cross Blind Hole

Figure [16](#page-12-1) shows the drawing of the cylindrical part with a perpendicular cross Figure 16 shows the drawing of the cylindrical part with a perpendicular cross blind hole. blind hole.

Figur[e 17](#page-13-0) shows the main components of the required jig design which will be done Figure 17 shows the main components of the required jig design which will be done through the following steps:

> The drawing and isometric of a cylindrical part were prepared using SolidWorks The drawing and isometric of a cylindrical part were prepared using SolidWorks software as shown in Figur[e 16](#page-12-1). The file is saved in STEP-AP203 file format. software as shown in Figure 16. The file is saved in STEP-AP203 file format.

<span id="page-12-1"></span>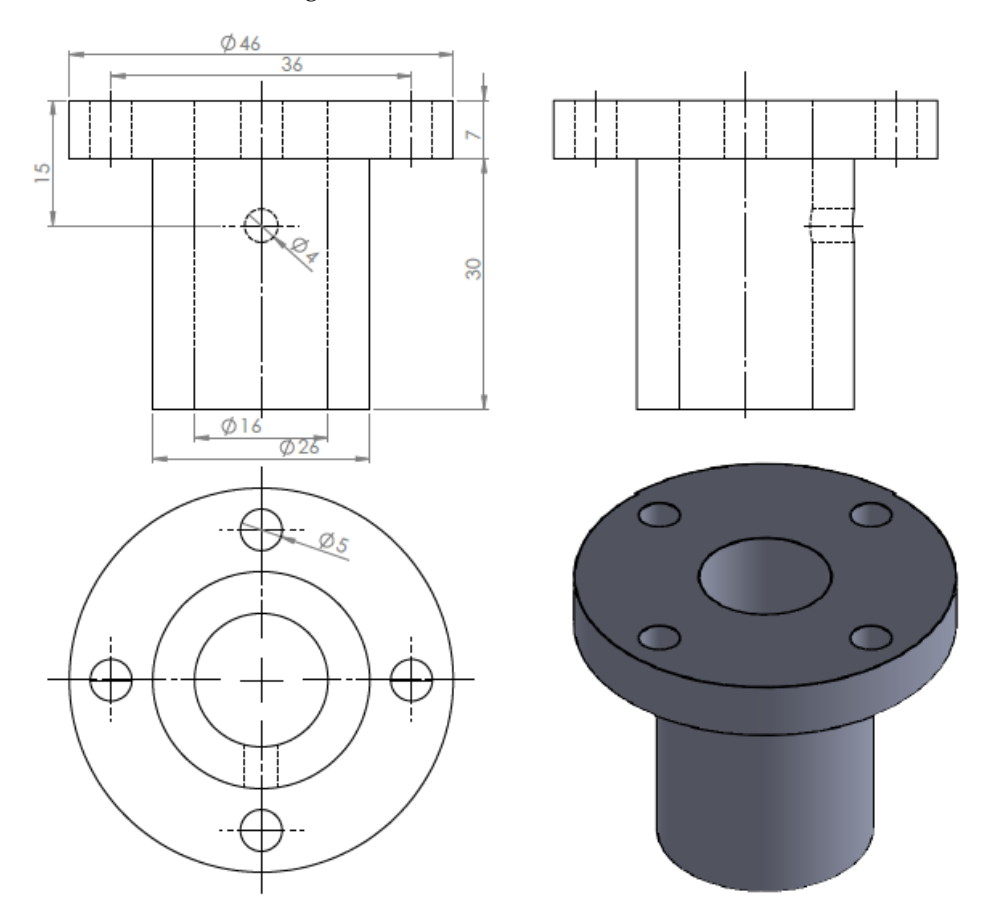

**Figure 16.** The drawing and isometric of the part. **Figure 16.** The drawing and isometric of the part.

<span id="page-13-0"></span>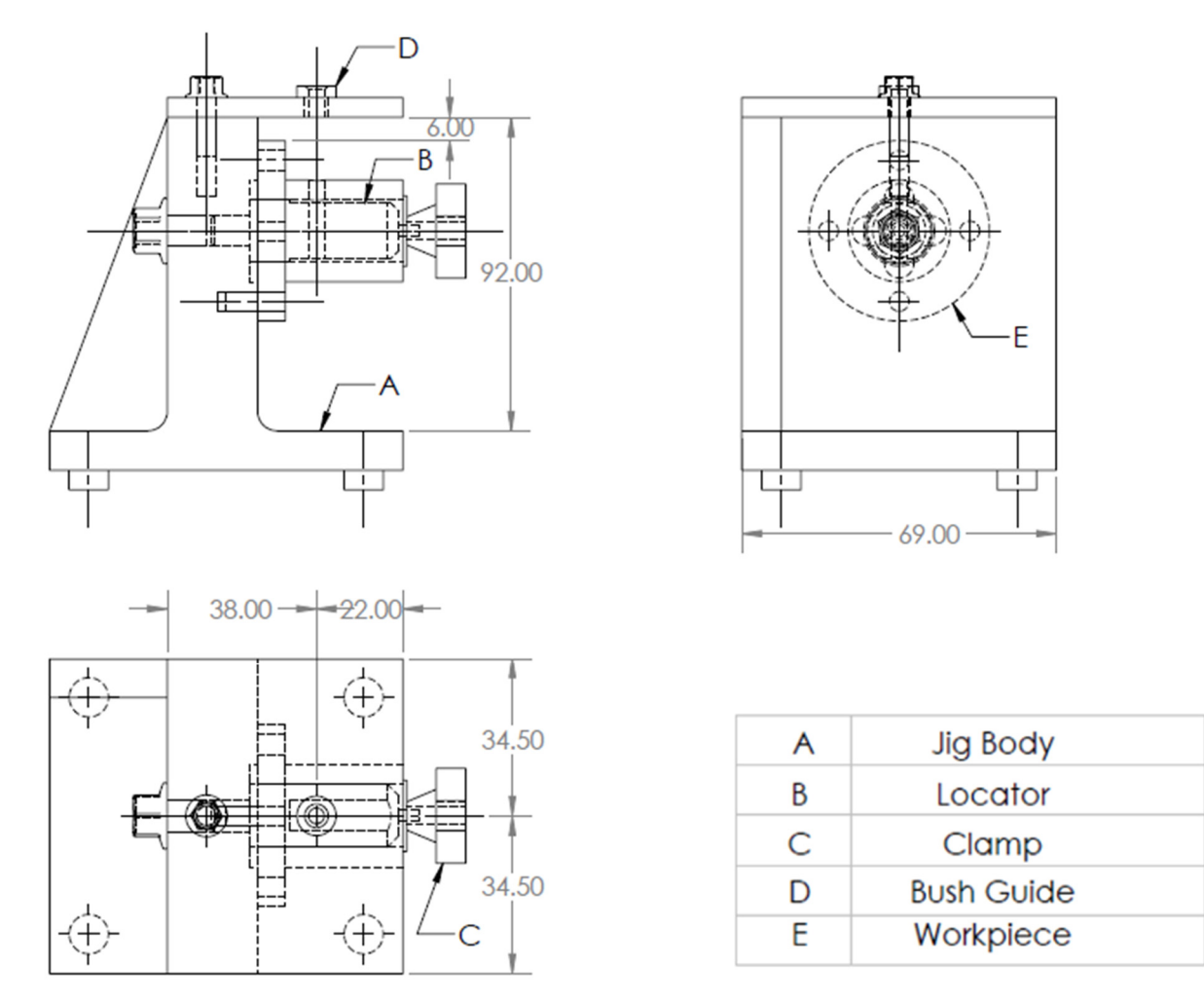

**Figure 17.** A drawing for the required jig design of the part. **Figure 17.** A drawing for the required jig design of the part.

The tailor-made software that is installed on the Visual Basic platform is used to extract the part data from the STEP AP-203 file and compare the data with the rules of feature recognition by searching for B-Spline-Curve-with Knots string; then, it counts the number of the BSp strings to identify the end condition of the cross-hole (eight strings), which indicates the cross-hole is blind. Then, the system reads the values of the vertex (1 and 2) of BSp which indicates that the cross-hole is not offset from the cylinder axis, then the system read the directions  $(Dx, Dy,$  and  $Dz$ ) of BSp which identifies that the cross-hole is of BSp which indicates that the cross-hole is not offset from the cylinder axis, then the not inclined, and this means that the cross-hole is a perpendicular cross blind hole.

In the system interface, once the file is selected and imported, the system activates all the interface buttons and shows the part on its interface screen. Moreover, the system allows zooming in and out, dragging and dropping, and rotating the part.

In Figure [18,](#page-14-0) the system divides the interface screen into two parts to show the part with  $\ln$  Figure 18, the system divides the interface screen into two parts to show the part with STEP AP-203 file, the highlighted string in the STEP AP-203 file is (B\_Spline\_Curve\_With\_Knots) Figure 18, the system divides the system of a cross-hole on the part body.

Figure [19](#page-14-1) illustrates a report of the extracted data of the part. The system creates a geometrical data report of all the part features according to the data extraction rules, and this report helps in feature recognition and design of traditional jigs and fixtures for the cylindrical part.

The faces in the extracted report are shown on the 3D part model in Figure [20.](#page-14-2)

The software is also recognizing the perpendicular cross blind hole feature, as shown in Figure [21,](#page-15-0) by applying the rules to recognize the cross-hole feature and showing a message box of the feature recognitions process.

<span id="page-14-0"></span>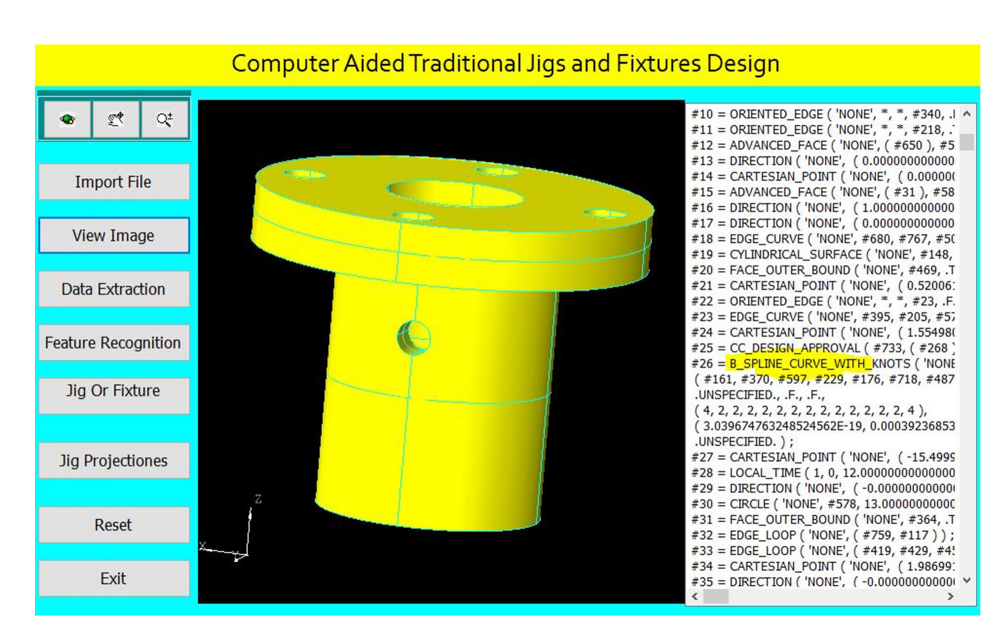

*Appl. Sci.* **2021**, *11*, x FOR PEER REVIEW 16 of 42

Figure 18. STEP-AP203 file of the part.

<span id="page-14-1"></span>

|                          | <b>Helwan University</b>          |                          | 13 | <b>PLANE</b>       | $\mathbf{0}$   |
|--------------------------|-----------------------------------|--------------------------|----|--------------------|----------------|
|                          |                                   |                          | 14 | <b>PLANE</b>       | $\mathbf{0}$   |
|                          | <b>Computer Aided Traditional</b> |                          | 15 | generated cylinder | 23             |
| كلية التكنولوجيا والتطيع | Jigs and Fixtures Design.         | كارتمة رحله              | 16 | generated cylinder | $\rightarrow$  |
| قسم تكثر لوجيا الإنثاج   |                                   | <b>Helwan University</b> | 17 | <b>PLANE</b>       | $\mathbf{0}$   |
|                          | Part Feature recognition          |                          | 18 | <b>PLANE</b>       | $\mathbf{0}$   |
| Face Number              | Face Name                         | <b>Face Radius</b>       | 19 | <b>PLANE</b>       | $\mathbf{0}$   |
|                          | generated cylinder                | 13                       | 20 | <b>PLANE</b>       | $\mathbf{0}$   |
| $\Delta$                 | generated cylinder                | 2.5                      | 21 | <b>PLANE</b>       | $\mathbf{0}$   |
| 3                        | generated cylinder                | 2.5                      | 22 | <b>PLANE</b>       | $\mathbf{0}$   |
|                          | generated cylinder                | 2.5                      | 23 | generated cylinder | 13             |
| $\overline{5}$           | generated cylinder                | 2.5                      | 24 | generated cylinder | 13             |
| 6                        | generated cylinder                | 2.5                      | 25 | generated cylinder | 2.5            |
|                          | generated cylinder                | 2.5                      |    |                    |                |
| 8                        | generated cylinder                | 23                       | 26 | <b>PLANE</b>       | $\mathbf{0}$   |
| $\mathbf{Q}$             | generated cylinder                | 8                        | 27 | <b>PLANE</b>       | $\mathbf{0}$   |
| 10                       | generated cylinder                | 2.5                      | 28 | <b>PLANE</b>       | $\mathbf{0}$   |
| 11                       | generated cylinder                | 8                        | 29 | <b>PLANE</b>       | $\mathbf{0}$   |
| 12                       | generated cylinder                | 8                        | 30 | <b>PLANE</b>       | $\mathbf{0}$   |
| 13                       | <b>PLANE</b>                      | $\mathbf{0}$             | 31 | <b>PLANE</b>       | $\mathbf{0}$   |
| 14                       | <b>PLANE</b>                      | $\mathbf{0}$             | 32 | generated cylinder | $\overline{2}$ |
| 15                       | generated cylinder                | 23                       |    |                    |                |

 **Figure 19.** Report of the extracted data.

<span id="page-14-2"></span>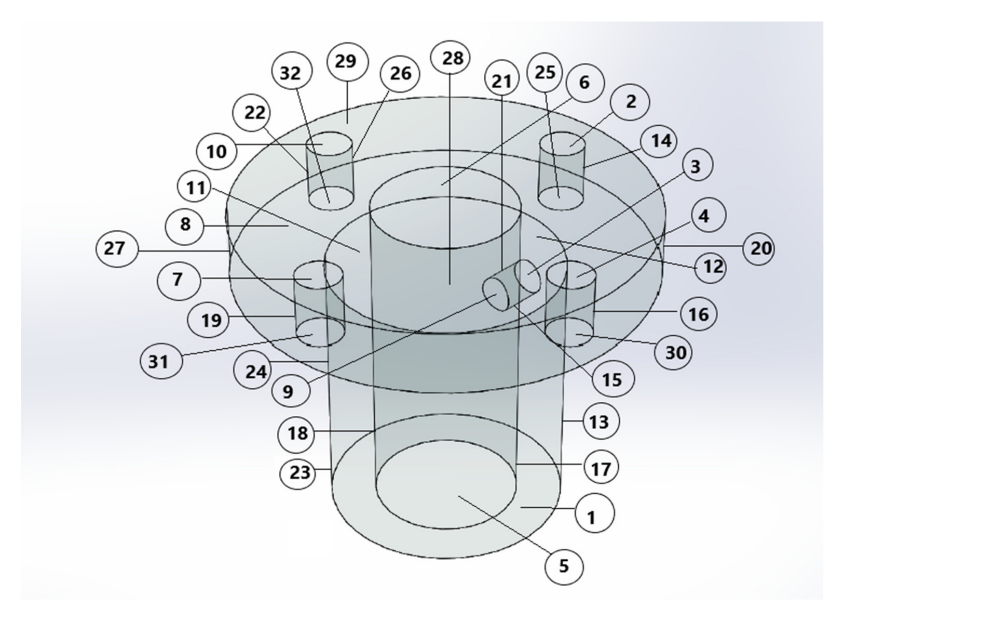

**Figure 20.** The faces of the part. **Figure 20.** The faces of the part.

<span id="page-15-0"></span>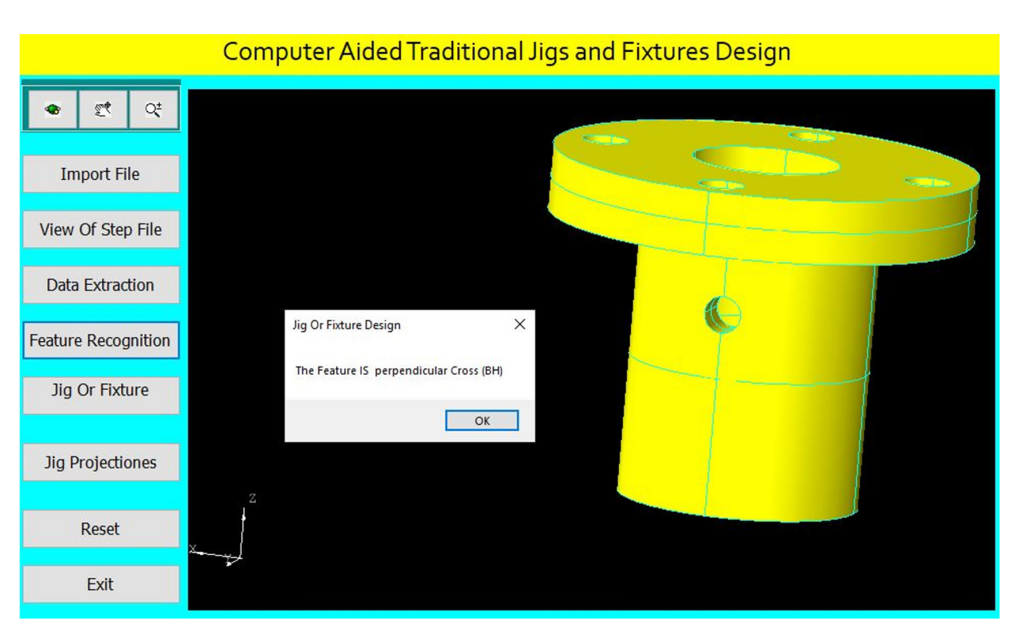

shown in Figure 21, by applying the rules to recognize the cross-hole feature and show-

**Figure 21.** Automatic feature recognition of a perpendicular cross blind hole. **Figure 21.** Automatic feature recognition of a perpendicular cross blind hole.

For drilling the perpendicular cross blind hole of (4 mm) diameter, the program For drilling the perpendicular cross blind hole of (4 mm) diameter, the program checks the inner boring of (16 mm) diameter for identifying the appropriate locator diameter.

 $\frac{0}{2}$ The program checks the perpendicular cross blind hole of (4 mm) diameter for The program checks the perpendicular cross blind hole of (4 mm) diameter for identifying the suitable guide bush.

, the suitable guide bush.<br>The program identifies the jig height according to the part maximum diameter as follows [\[31\]](#page-36-9): follows [31]:

 $H = 2Dmax$ 

where (Dmax) is the maximum part diameter.

where (Dmax) is the maximum part diameter.<br>The program determines the center of the guide bush to be collinear with the cross-hole  $center as follows:$ The program determines the center of the guide bush to be conflicat with the cross-

The cross-hole center  $=(x, y1, z)$ 

The guide bush center = (x, y2, z) The guide bush center = (x, y2, z)

The program identifies suitable clamp devices. The program identifies suitable clamp devices.

The jig design for this part is done parametrically on the software screen as shown in The jig design for this part is done parametrically on the software screen as shown Figure 22. in Fig[ure 2](#page-15-1)2.

<span id="page-15-1"></span>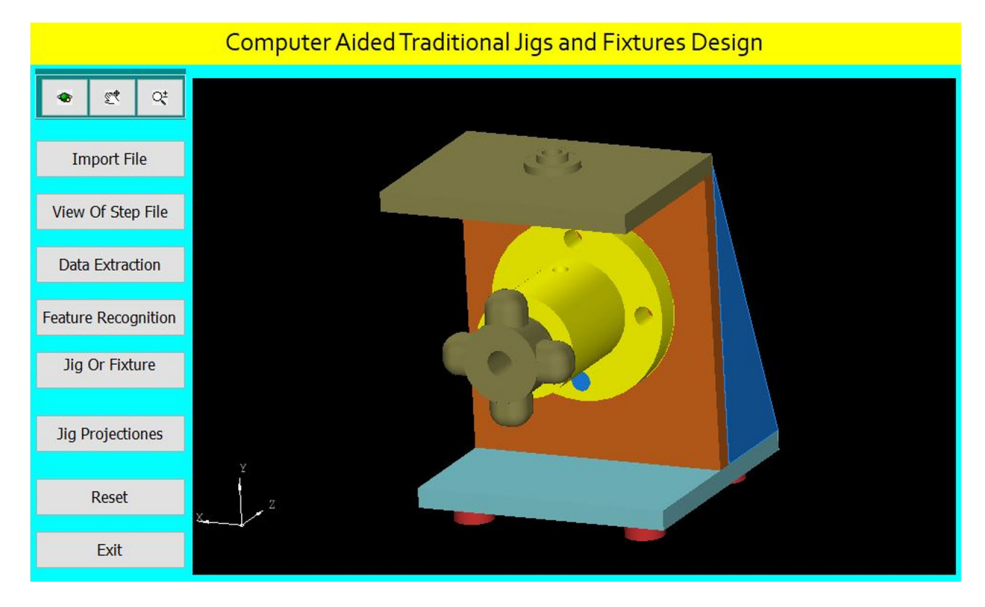

**Figure 22.** Computer-aided design of a jig for the cylindrical part. **Figure 22.** Computer-aided design of a jig for the cylindrical part.

The software shows the jig views in Figure [23.](#page-16-0) The button (Jig Projections) is used to draw the jigs views on the interface screen to show the details of the design of traditional jigs and fixtures.

<span id="page-16-0"></span>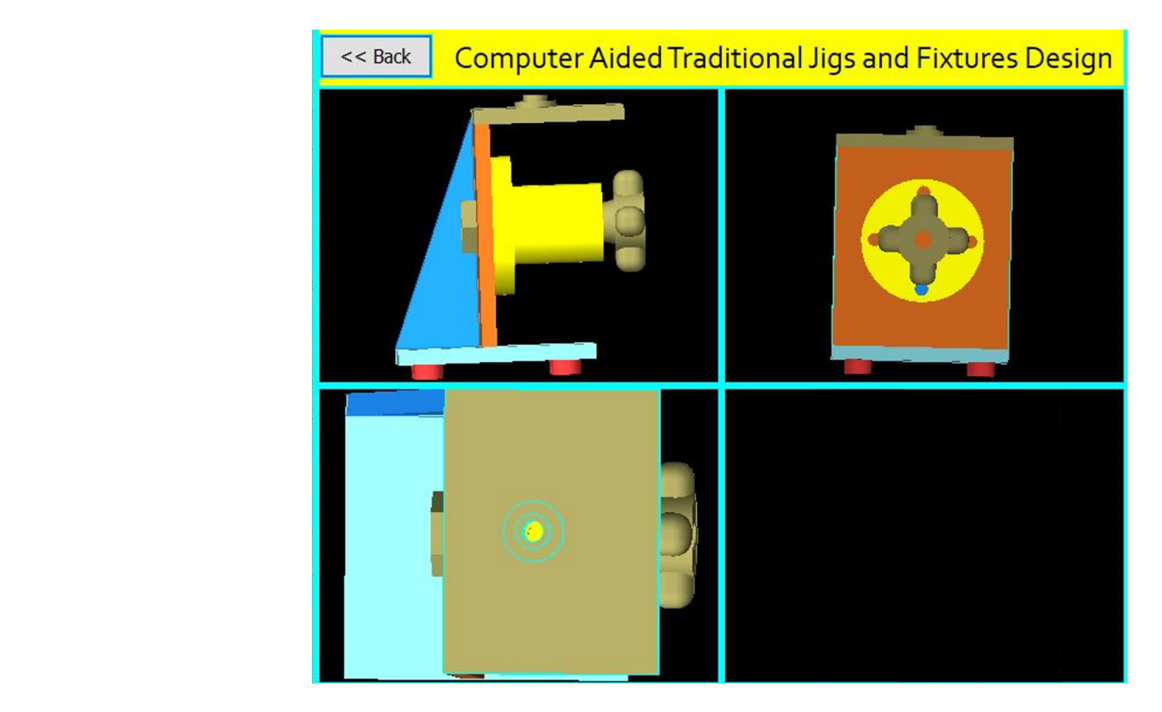

**Figure 23.** The jig views. **Figure 23.** The jig views.

The first case was explained in detail, but the following seven cases will be explained briefly:  $T$  first case was explained in detail, but the following seven cases will be ex-

A Jig Design for a Cylindrical Part with an Offset Cross Blind Hole A Jig Design for a Cylindrical Part with an Offset Cross Blind Hole plained briefly:

Figure [24](#page-16-1) shows the drawing of the cylindrical part with an offset cross blind hole, and Figure [25](#page-17-0) shows the main components of the required jig design which will be done through the following steps: through the following steps: through the following steps: and Figure 25 shows the main components of the required jig design which will be done the main components of the

The drawing and isometric of a cylindrical part prepared using SolidWorks software as shown in Figure [24.](#page-16-1) The file is saved in STEP-AP203 file format.

<span id="page-16-1"></span>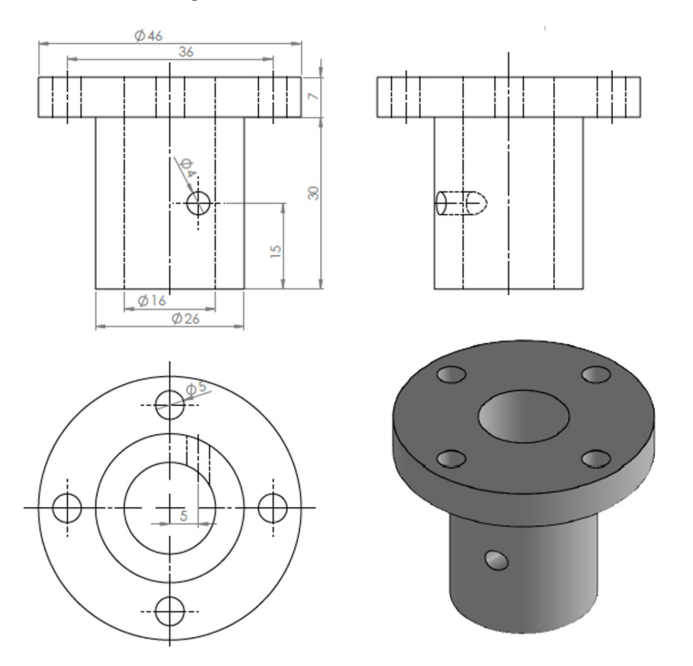

**Figure 24.** The drawing and isometric of the part.

<span id="page-17-0"></span>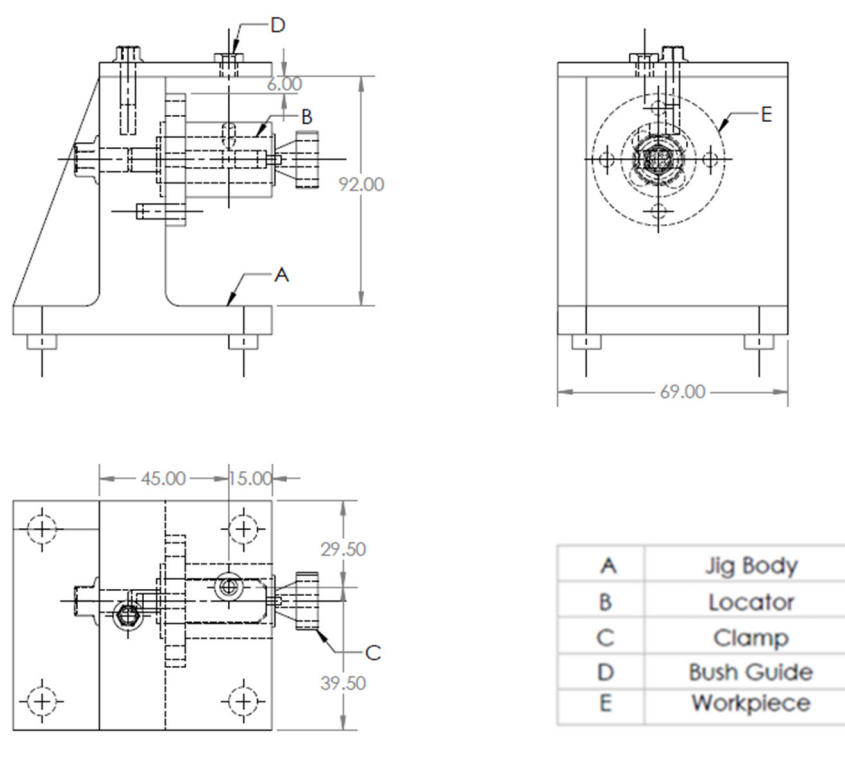

**Figure 25.** A drawing for the required jig design of the part. **Figure 25.** A drawing for the required jig design of the part.

extract the part data from the STEP AP-203 file and compare these data with the rules of feature recognition by searching for B-Spline-Curve-with Knots string; then, it counts the number of the BSp strings to identify the end condition of the cross-hole (eight strings), which identifies that the cross-hole is blind. Then, the system reads the values of the vertex (1 and 2) of BSp and both values are ( $\neq$ 0 mm) which indicates that the cross-hole is offset from the axis of the cylinder, and then the system reads the directions (Dx, Dy, and Dz) of BSp which identifies that the cross-hole is not inclined, which means that the cross-hole is an offset cross blind hole. The tailor-made software which is installed on the Visual Basic platform is used to

The software is also recognizing the offset cross blind hole feature as shown in Figure [26](#page-17-1) by applying the rules to recognize the cross-hole feature and showing a message box of the feature recognitions process.

<span id="page-17-1"></span>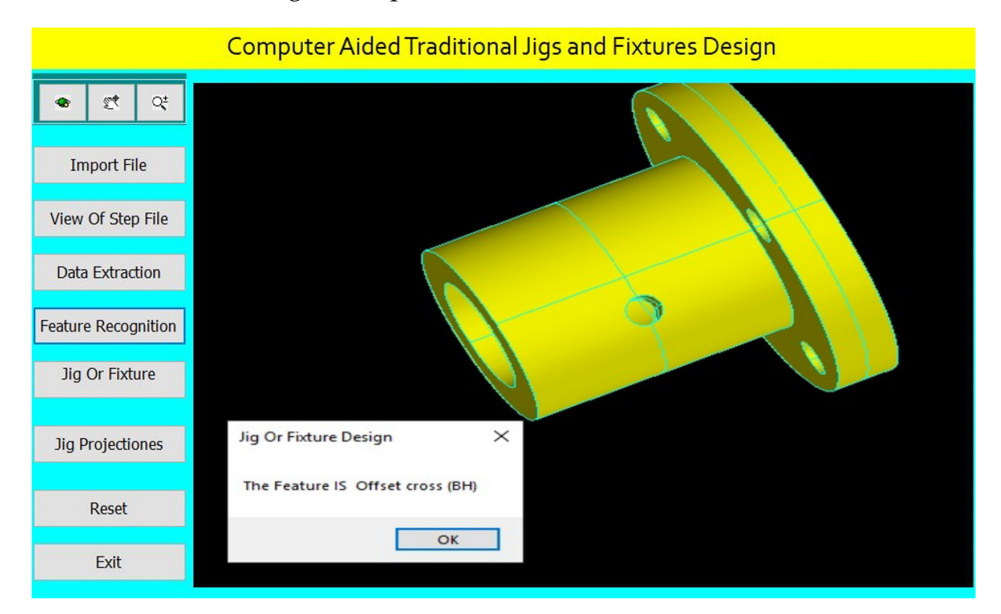

**Figure 26.** Automatic feature recognition of an offset cross blind hole. **Figure 26.** Automatic feature recognition of an offset cross blind hole.

The program checks the offset cross blind hole of (4 mm) diameter for identifying the The program checks the offset cross blind hole of (4 mm) diameter for identifying suitable guide bush.

The design of the jig for this part is done parametrically on the software screen as The design of the jig for this part is done parametrically on the software screen as shown in Figure 27. shown in Figure [27](#page-18-0).

<span id="page-18-0"></span>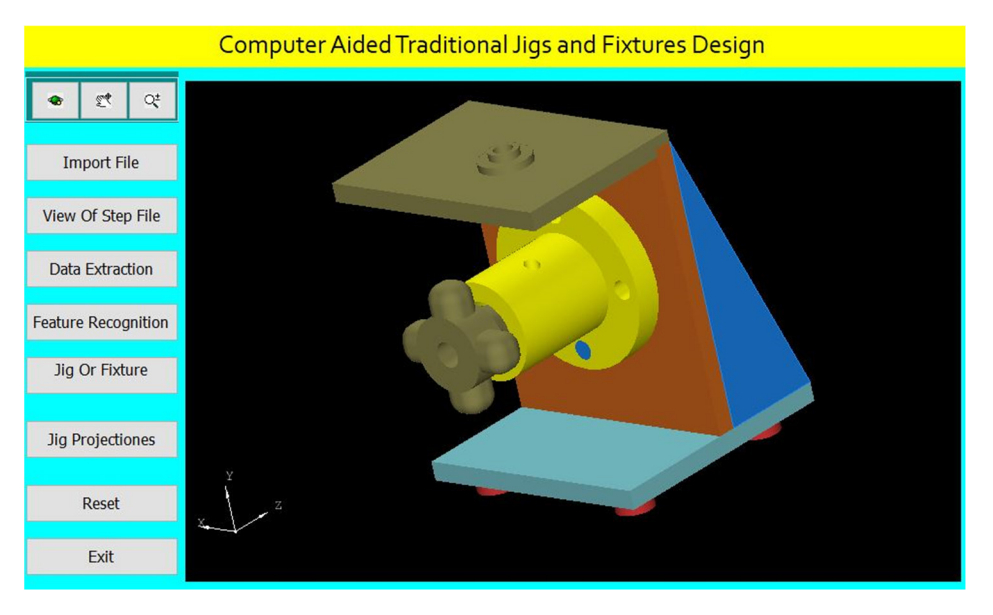

**Figure 27.** Computer-aided design of a jig for the cylindrical part. **Figure 27.** Computer-aided design of a jig for the cylindrical part.

The software shows the jig views in Figu[re 2](#page-18-1)8. The button (Jig Projections) is used The software shows the jig views in Figure 28. The button (Jig Projections) is used to draw the jigs views on the interface screen to show the details of the design of traditional jigs and fixtures.

<span id="page-18-1"></span>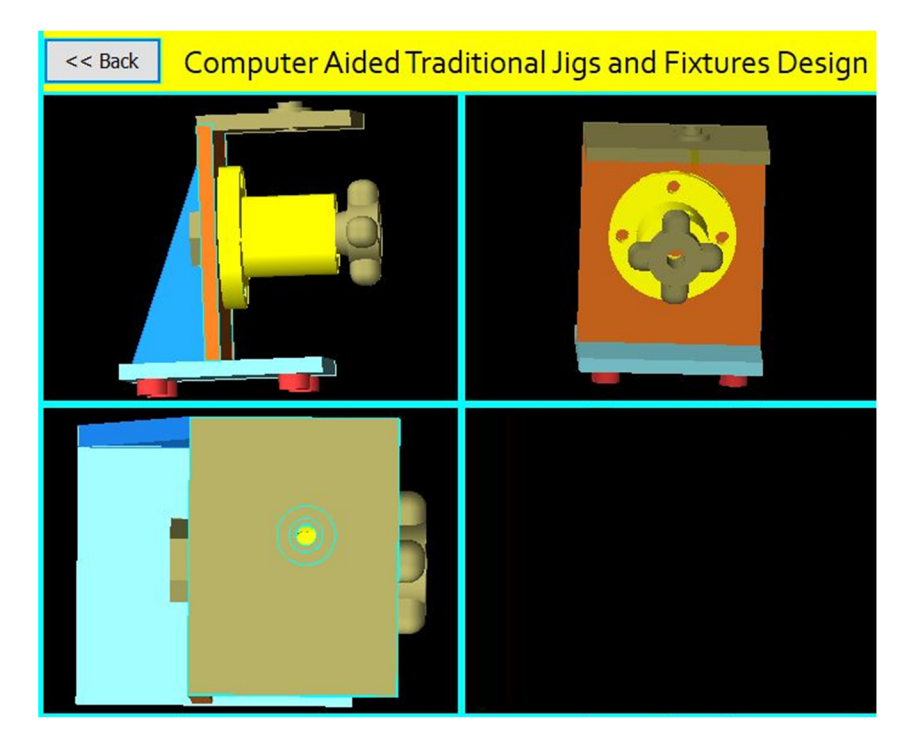

**Figure 28.** The jig views. **Figure 28.** The jig views.

A Jig Design for a Cylindrical Part with an Inclined Cross Blind Hole. A Jig Design for a Cylindrical Part with an Inclined Cross Blind Hole.

Figure [29](#page-19-0) shows the drawing of the cylindrical part with an inclined cross blind Figure 29 shows the drawing of the cylindrical part with an inclined cross blind hole. Figur[e 30](#page-19-1) shows the main components of the required jig design which will be hole. Figure 30 shows the main components of the required jig design which will be done through the following steps:

 $\infty$ 

Ø1

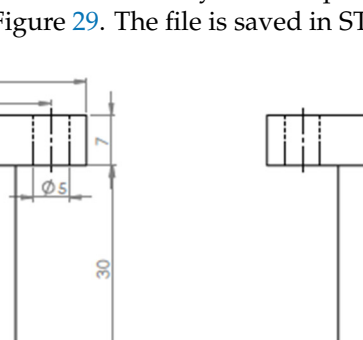

<span id="page-19-0"></span>The drawing and isometric of a cylindrical part were prepared using SolidWorks The drawing and isometric of a cylindrical part were prepared using SolidWorks software as shown in Figure [29.](#page-19-0) The file is saved in STEP-AP203 file format. software as shown in Figure 29. The file is saved in STEP-AP203 file format.

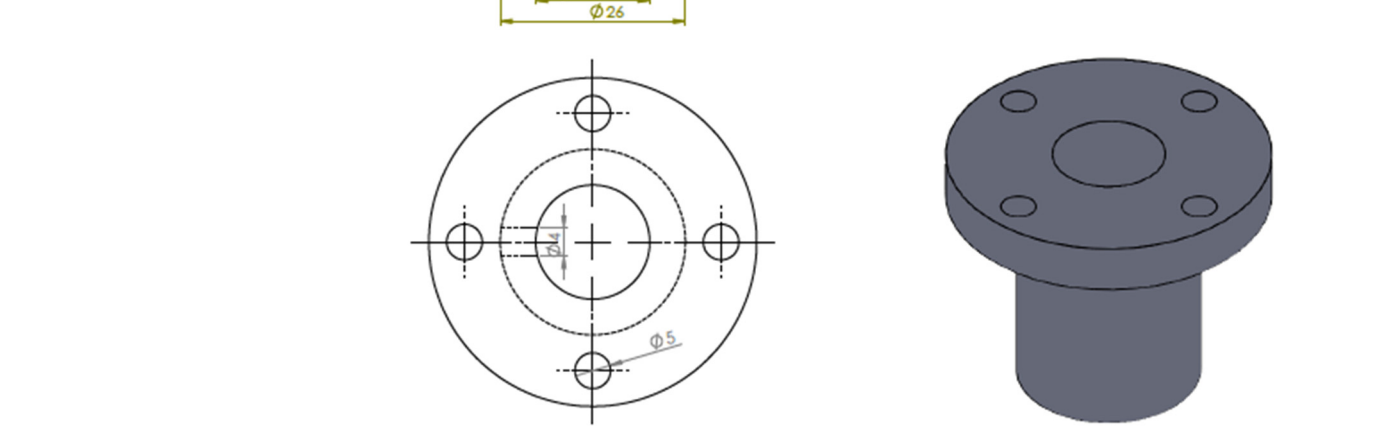

**Figure 29.** The drawing and isometric of the part. **Figure 29.** The drawing and isometric of the part.

<span id="page-19-1"></span>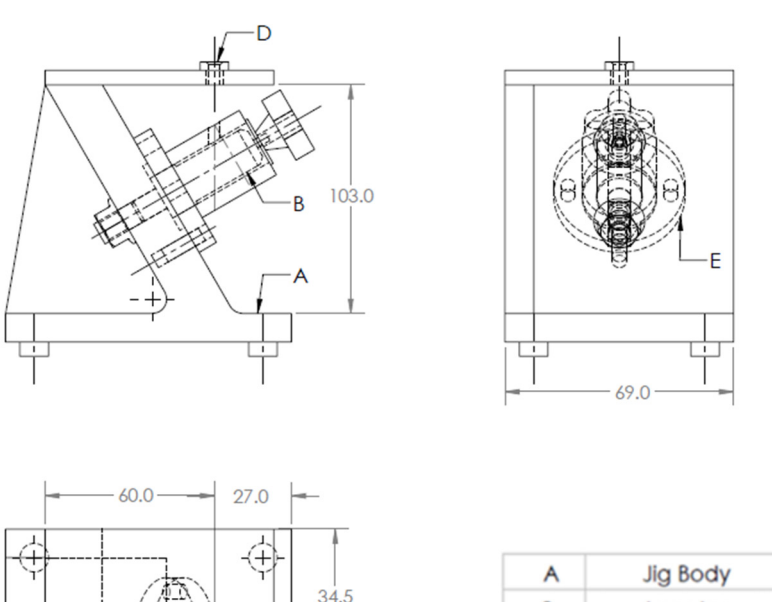

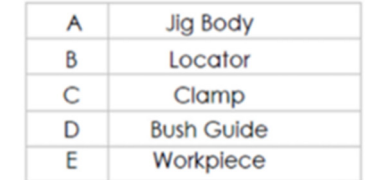

**Figure 30.** A drawing for the required jig design of the part. **Figure 30.** A drawing for the required jig design of the part.

 $^{+}$ 

Ċ

 $34.5$ 

The tailor-made software which is installed on the Visual Basic platform is used to the Visual Basic platform is used to the Visual Basic platform is used to the Visual Basic platform is used to the Visual Basic platform i extract the part data from the STEP AP-203 file and compare these data with the rules of feature recognition by searching for B-Spline-Curve-with Knots string; then, it counts the feature recognition by searching for B-Spline-Curve-with Knots string; then, it counts theThe tailor-made software which is installed on the Visual Basic platform is used to number of the BSp strings to identify the end condition of the cross-hole (eight strings), which illustrates the cross-hole is blind. Then, the system reads the values of the vertex (1 and 2) of BSp which indicates that the cross-hole is not offset from the axis of the cylinder. Then, the system reads the directions (Dx, Dy, and Dz) of BSp and the values of two directions of these three are (>0 mm), which identifies that the cross-hole is inclined, and this means that the cross-hole is an inclined cross blind hole.

The software is also recognizing the inclined cross blind hole feature as shown in Figure [31](#page-20-0) by applying the rules to recognize the cross-hole feature and showing a message box of the feature recognitions process.

<span id="page-20-0"></span>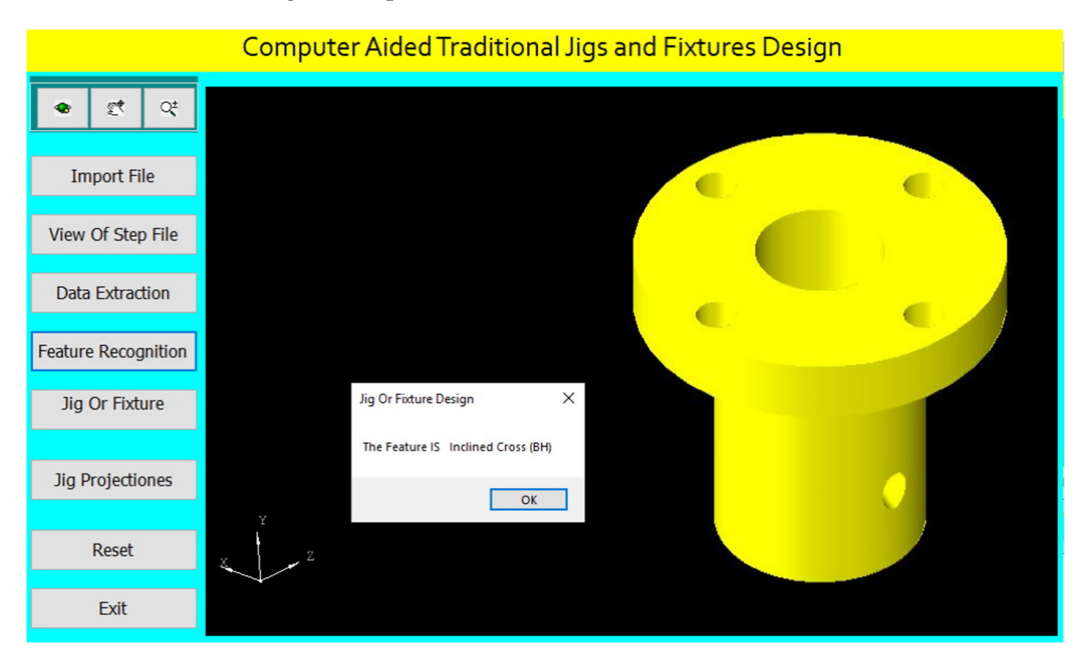

**Figure 31.** Automatic feature recognition of an inclined cross blind hole. **Figure 31.** Automatic feature recognition of an inclined cross blind hole.

The program checks the inclined cross blind hole of (4 mm) diameter for identifying The program checks the inclined cross blind hole of (4 mm) diameter for identifying the suitable guide bush. the suitable guide bush.

The program identifies the jig height according to the part maximum diameter of The program identifies the jig height according to the part maximum diameter of the part and the inclination angle of the cross-hole as follows:

$$
H = 2Dmax / cos (\theta rad)
$$

$$
\theta \text{ rad} = \theta^{\circ} \pi / 180
$$

where (Dmax) is the maximum diameter of the part and  $(\theta^{\circ})$  is the inclination angle of the cross-hole.

The design of the jig for this part is done parametrically on the software screen as shown in Figure [32.](#page-21-0)

The software shows the jig views in Figure [33.](#page-21-1) The button (Jig Projections) is used to draw the jigs views on the interface screen to show the details of the design of traditional jigs and fixtures.

A Jig Design for a Cylindrical Part with an Inclined Offset Cross Blind Hole

Figure [34](#page-22-0) shows the drawing of the cylindrical part with an inclined offset blind hole, and Figure [35](#page-22-1) shows the main components of the required jig design which will be done through the following steps:

The drawing and isometric of a cylindrical part were prepared using SolidWorks software as shown in Figure [34.](#page-22-0) The file is saved in STEP-AP203 file format.

<span id="page-21-0"></span>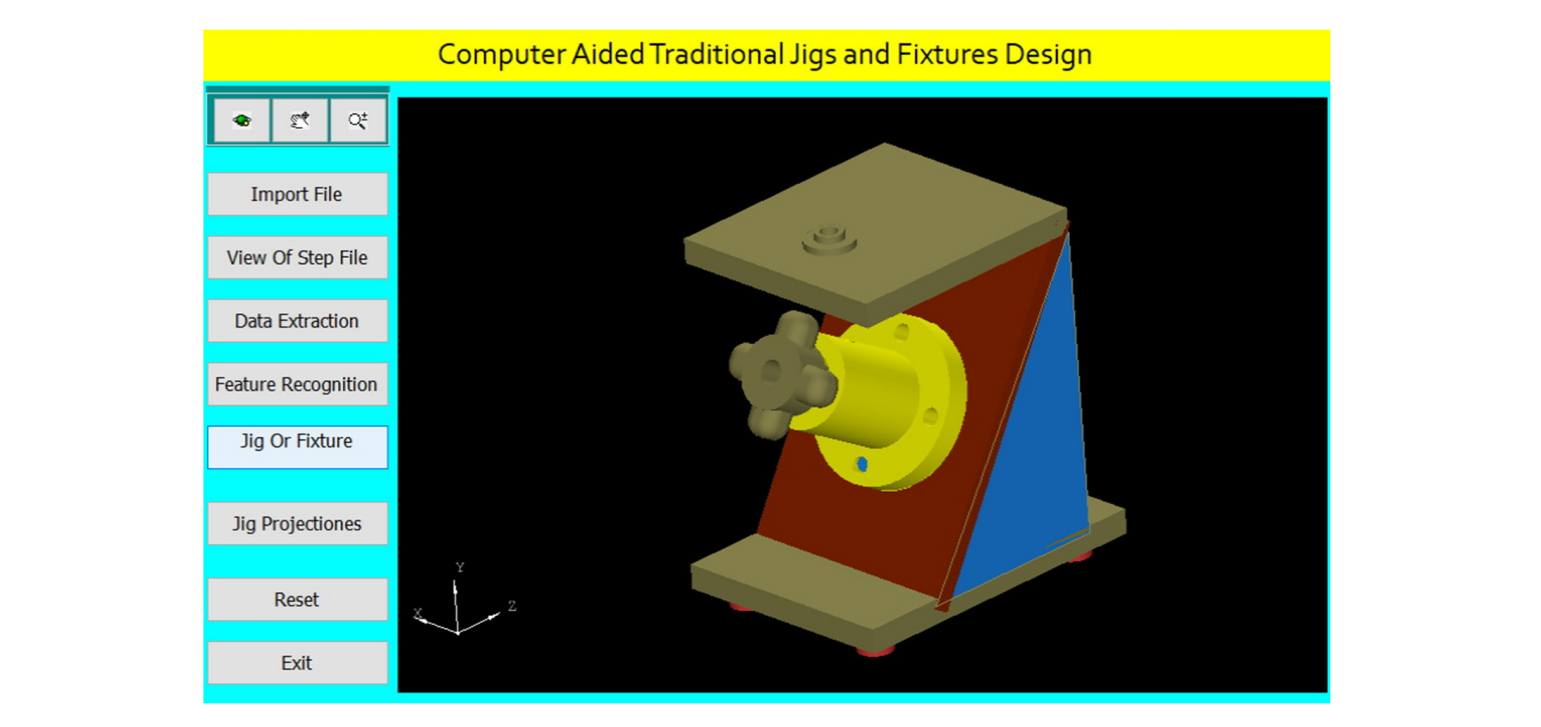

The design of the jig for this part is done part is done parameterized by  $\mathcal{L}_{\mathcal{A}}$  on the software scale

Figure 32. Computer-aided design of a jig for the cylindrical part.

<span id="page-21-1"></span>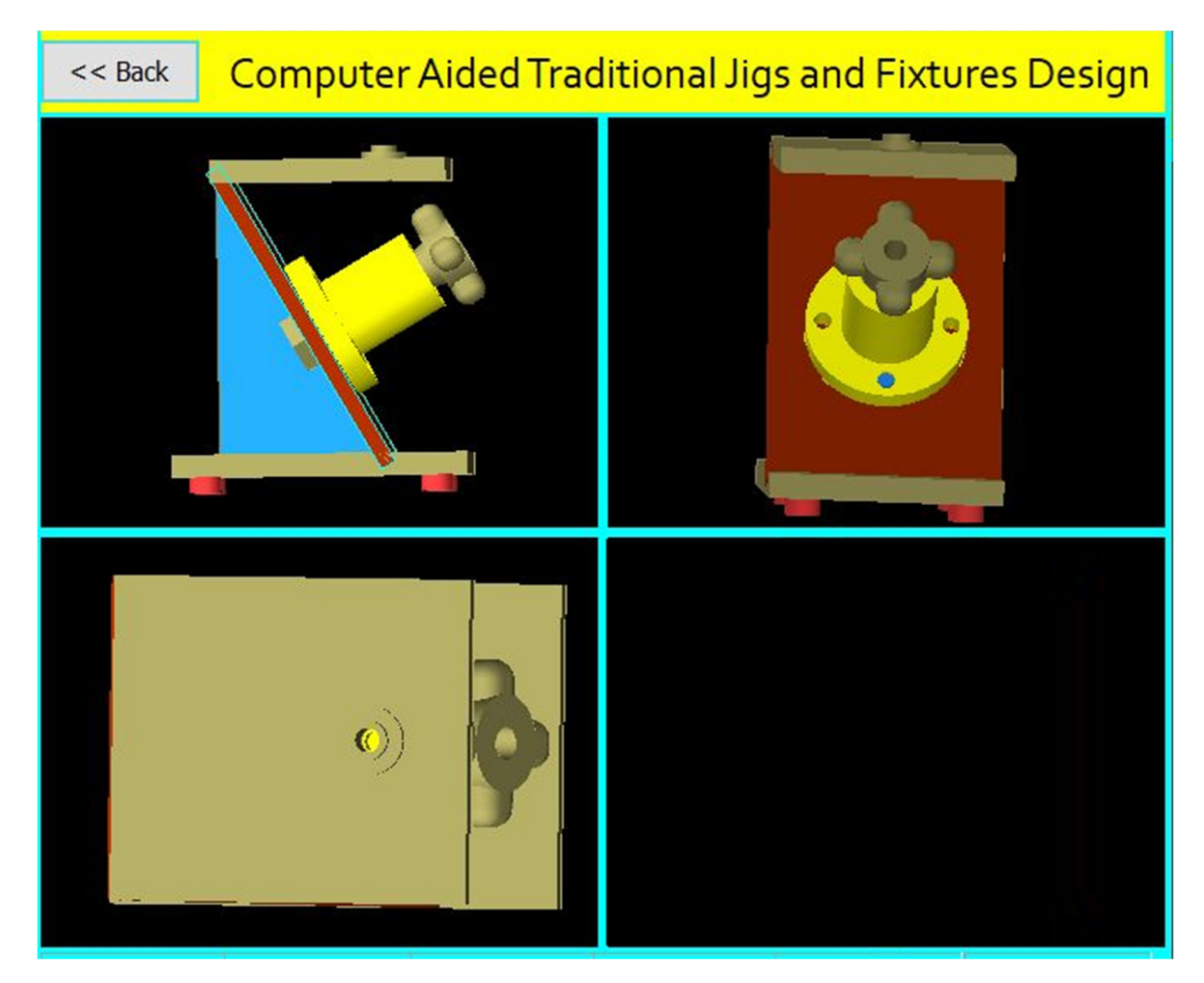

**Figure 33.** The jig views. **Figure 33.** The jig views.

<span id="page-22-0"></span>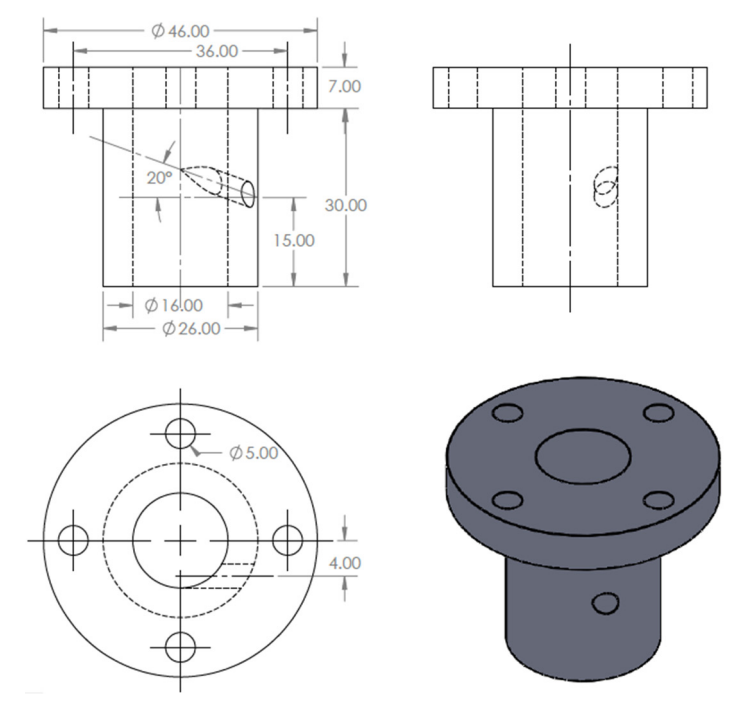

**Figure 34.** The drawing and isometric of the part. **Figure 34.** The drawing and isometric of the part. **Figure 34.** The drawing and isometric of the part.

<span id="page-22-1"></span>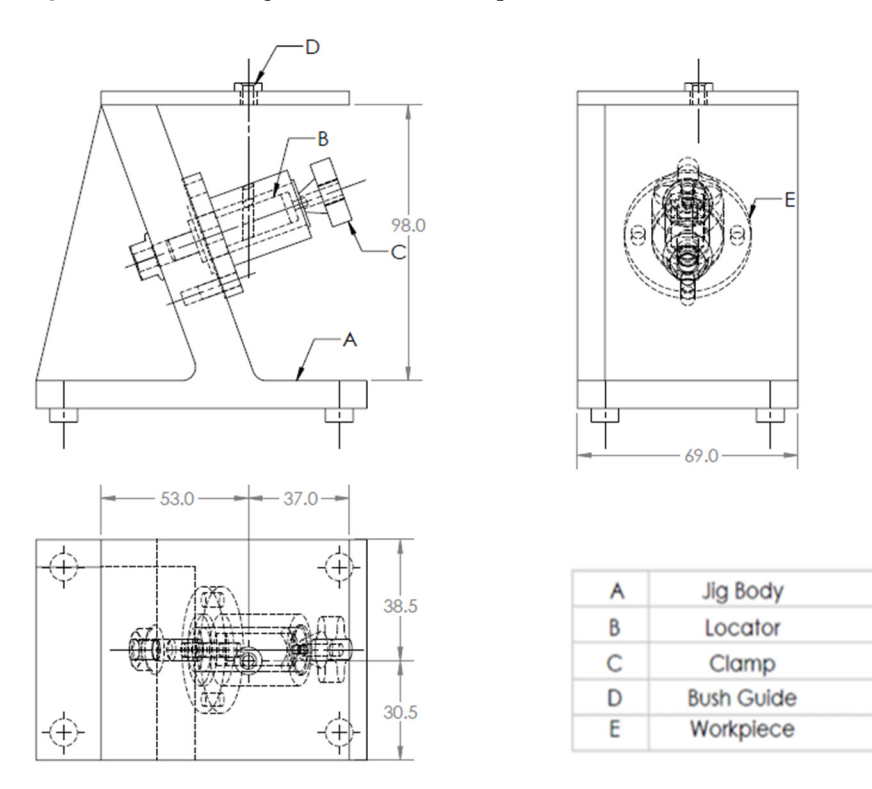

**Figure 35.** A drawing for the required jig design of the part. **Figure 35.** A drawing for the required jig design of the part. **Figure 35.** A drawing for the required jig design of the part.

extract the part data from the STEP AP-203 file and compare these data with the feature recognition rules by searching for B-Spline-Curve-with Knots string; then, it counts the number of the BSp strings to identify the end condition of the cross-hole (eight strings), which indicates the cross-hole is blind. Then, the system reads the values of the vertex (1 and 2) of BSp and both values are  $(\neq 0$  mm) which indicates that the cross-hole is offset from the axis of the cylinder. The system reads the directions (Dx, Dy, and Dz) of BSp  $\alpha$ from the axis of the cylinder. The system reads the directions (Dx, Dy, and Dz) of BSp, from the axis of the cylinder. The system reads the directions (Dx, Dy, and Dz) of BSp, and The tailor-made software which is installed on the Visual Basic platform is used to the values of two directions of these three are (>0 mm), which identifies that the cross-hole is inclined, and this means that the cross-hole is an inclined offset cross blind hole.

The software is also recognizing the inclined offset cross blind hole feature as shown in Figure 36 by applying the rules to recognize the cross-hole feature and showing a message box of the feature recognitions process.

<span id="page-23-0"></span>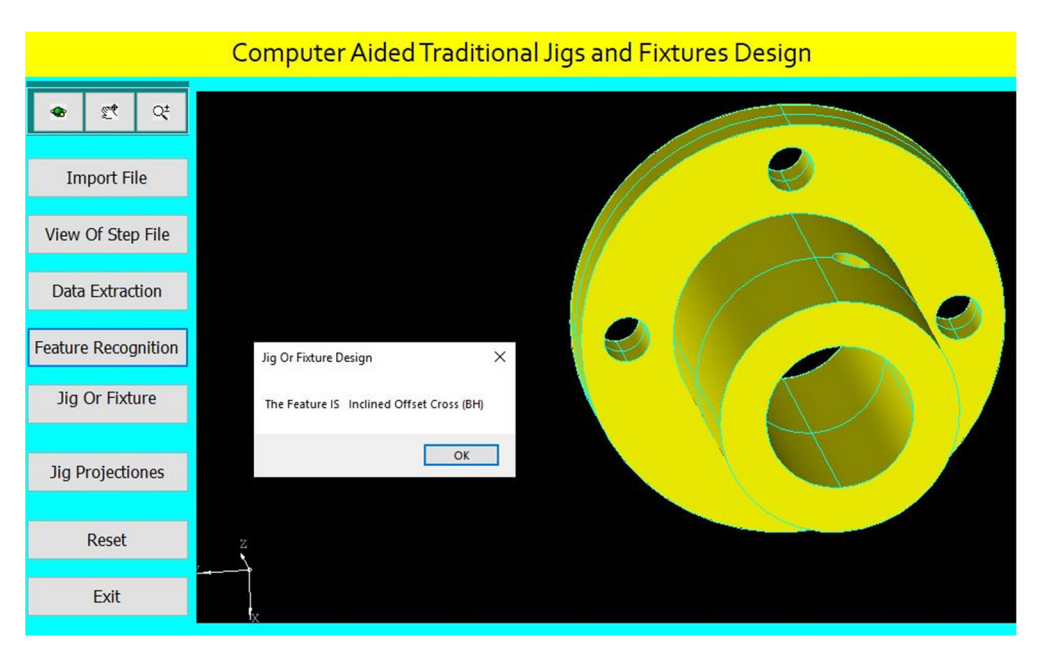

Figure 36. Automatic feature recognition of an inclined offset cross blind hole.

The program checks the inclined offset cross blind hole of (4 mm) diameter for identifying the suitable guide bush.

The program identifies suitable clamp devices. The program identifies suitable clamp devices. The program identifies suitable clamp devices.

The design of the jig for this part is done parametrically on the software screen as shown in Figure [37](#page-23-1). shown in Figure 37. shown in Figure 37.

<span id="page-23-1"></span>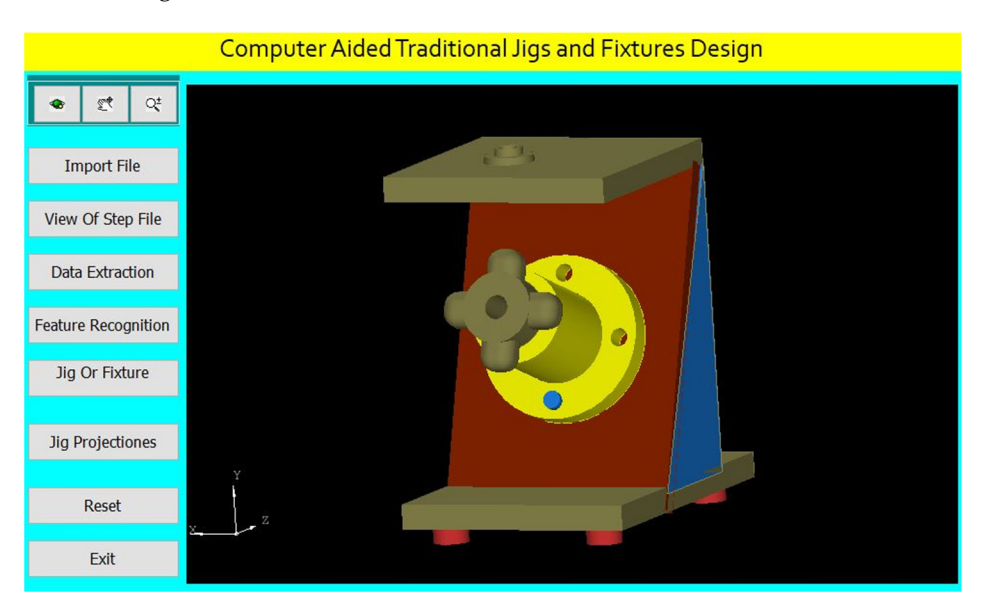

Figure 37. Computer-aided design of a jig for the cylindrical part.

The software shows the jig views in Figure [38.](#page-24-0) The button (Jig Projections) is used to draw the jigs views on the interface screen to show the details of the design of traditional jigs and fixtures.

<span id="page-24-0"></span>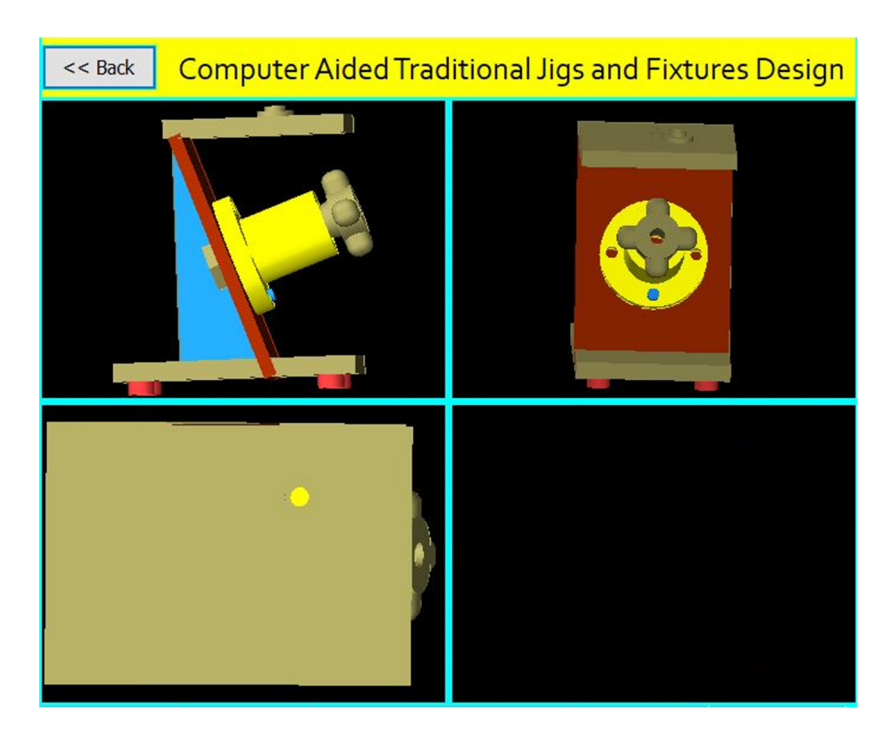

**Figure 38.** The jig views. **Figure 38.** The jig views.

A Jig Design for a Cylindrical Part with a Perpendicular Cross Through-Hole A Jig Design for a Cylindrical Part with a Perpendicular Cross Through-Hole

Figure [39](#page-24-1) shows the drawing of the cylindrical part with a perpendicular Figure 39 shows the drawing of the cylindrical part with a perpendicular cross-through-hole, and [Fig](#page-25-0)ure  $40$  shows the main components of the required jig design which will be done through the following steps:

to draw the jigs views on the interface screen to show the details of the design of tradi-

The drawing and isometric of a cylindrical part were prepared using SolidWorks The drawing and isometric of a cylindrical part were prepared using SolidWorks software as shown in Figur[e 39](#page-24-1). The file is saved in STEP-AP203 file format. software as shown in Figure 39. The file is saved in STEP-AP203 file format.

<span id="page-24-1"></span>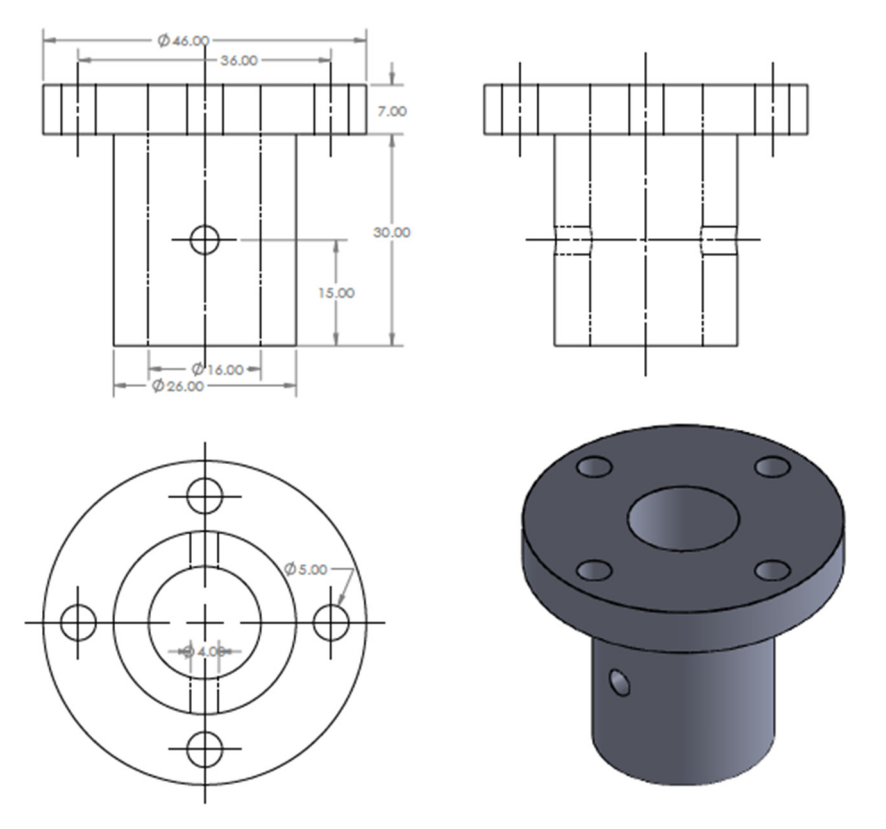

**Figure 39.** The drawing and isometric of the part. Figure 39. The drawing and isometric of the part.<br> $\frac{1}{100}$ 

<span id="page-25-0"></span>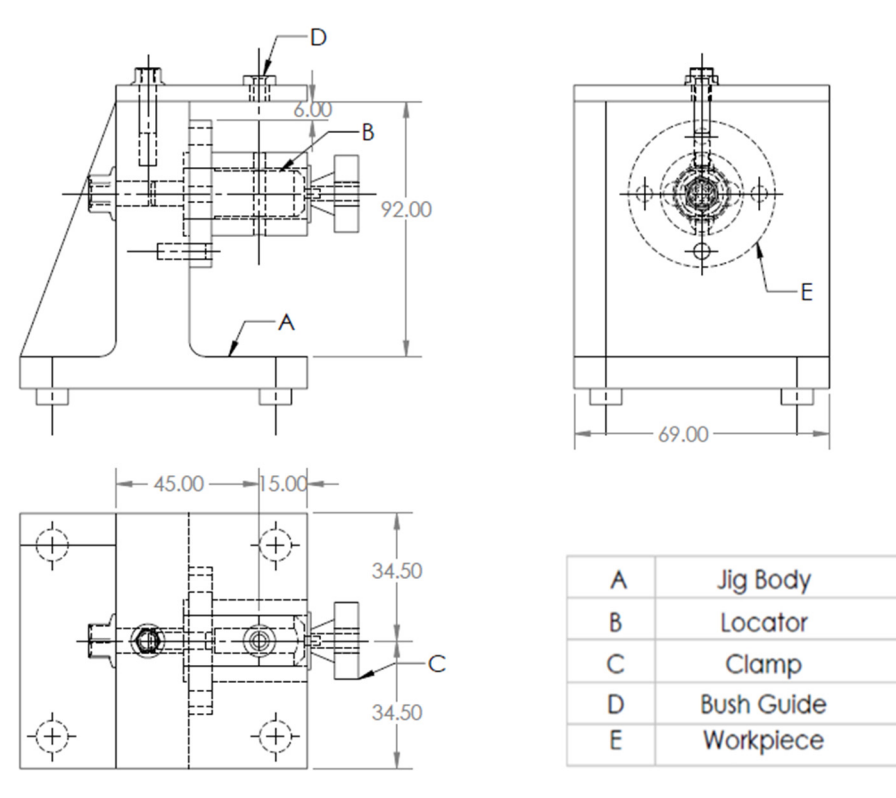

**Figure 40.** A drawing for the required jig design of the part. **Figure 40.** A drawing for the required jig design of the part.

extract the part data from the STEP AP-203 file and compare these data with the rules of feature recognition by searching for B-Spline-Curve-with Knots string; then, it counts the number of the BSp strings to identify the end condition of the cross-hole (16 strings) which The tailor-made software which is installed on the Visual Basic platform is used to identifies the cross-hole is through. Then, the system reads the values of the vertex  $(1 \text{ and } 2)$ of BSp which indicates that the cross-hole is not offset from the axis of the cylinder; the system also reads the directions (Dx, Dy, and Dz) of BSp which identifies that the cross-hole that the cross-hole is a perpendicular cross-hole is not inclined, and this means that the cross-hole is a perpendicular cross-through-hole.  $\mathbf{c}$  in the direct, and

The software is also recognizing the perpendicular cross through-hole feature as The software is also recognizing the perpendicular cross through-hole feature as shown in Figure  $41$  by applying the rules to recognize the cross-hole feature and showing a message box of the feature recognitions process. ing a message box of the feature recognitions process.

<span id="page-25-1"></span>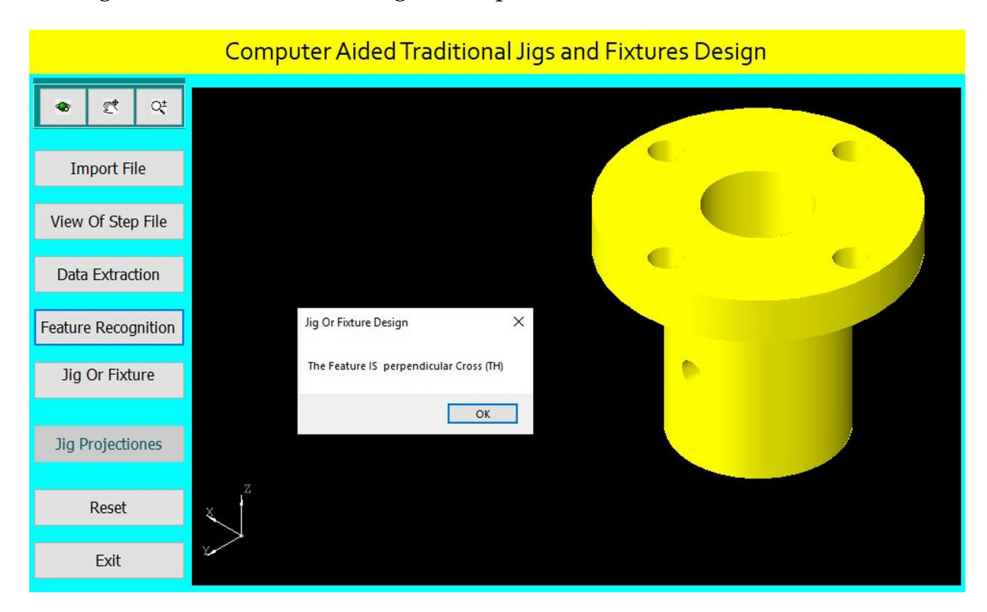

**Figure 41.** Automatic feature recognition of a perpendicular cross through-hole. **Figure 41.** Automatic feature recognition of a perpendicular cross through-hole.

The program checks the perpendicular cross through-hole of (4 mm) diameter for The program checks the perpendicular cross through-hole of (4 mm) diameter for identifying the suitable guide bush. identifying the suitable guide bush.

<span id="page-26-0"></span>The design of the jig for this part is done parametrically on the software screen as The design of the jig for this part is done parametrically on the software screen as shown in Figure 42. shown in Figur[e 42](#page-26-0).

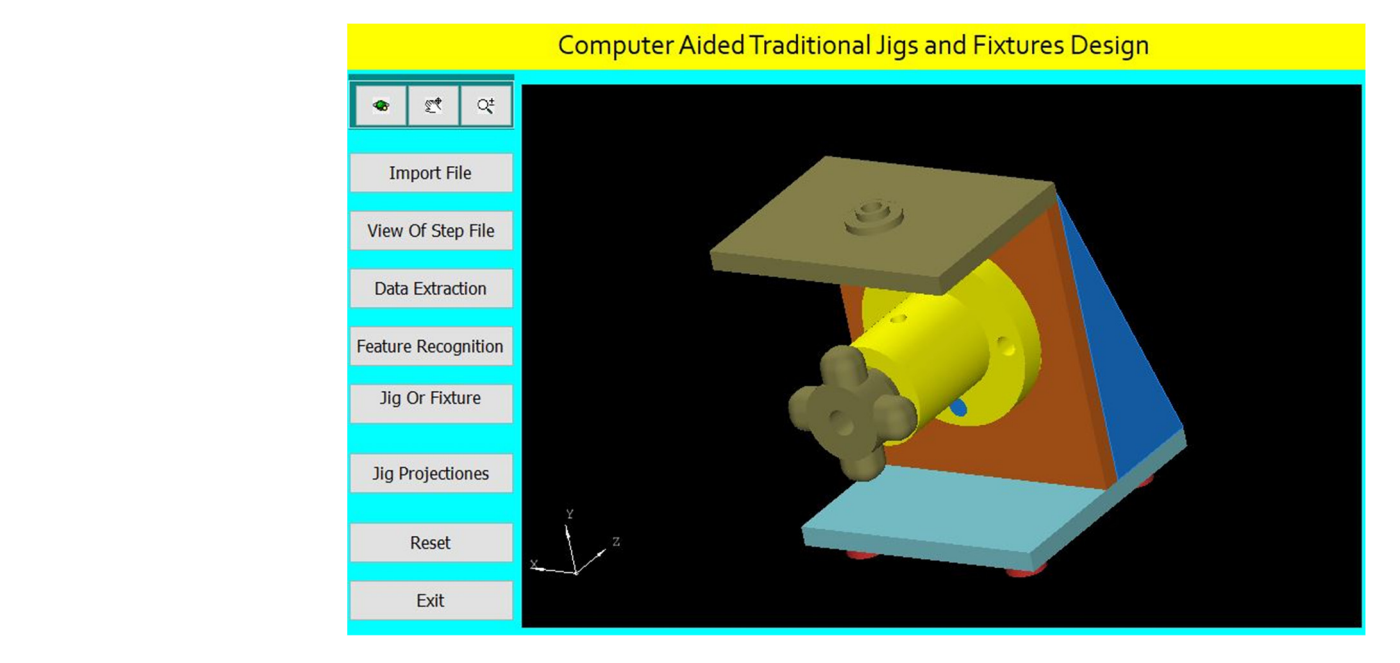

**Figure 42.** Computer-aided design of a jig for the cylindrical part. **Figure 42.** Computer-aided design of a jig for the cylindrical part.

The software shows the jig views in Figure [43.](#page-26-1) The button (Jig Projections) is used to draw the jigs views on the interface screen to show the details of the design of traditional jigs and fixtures. tional jigs and fixtures.

<span id="page-26-1"></span>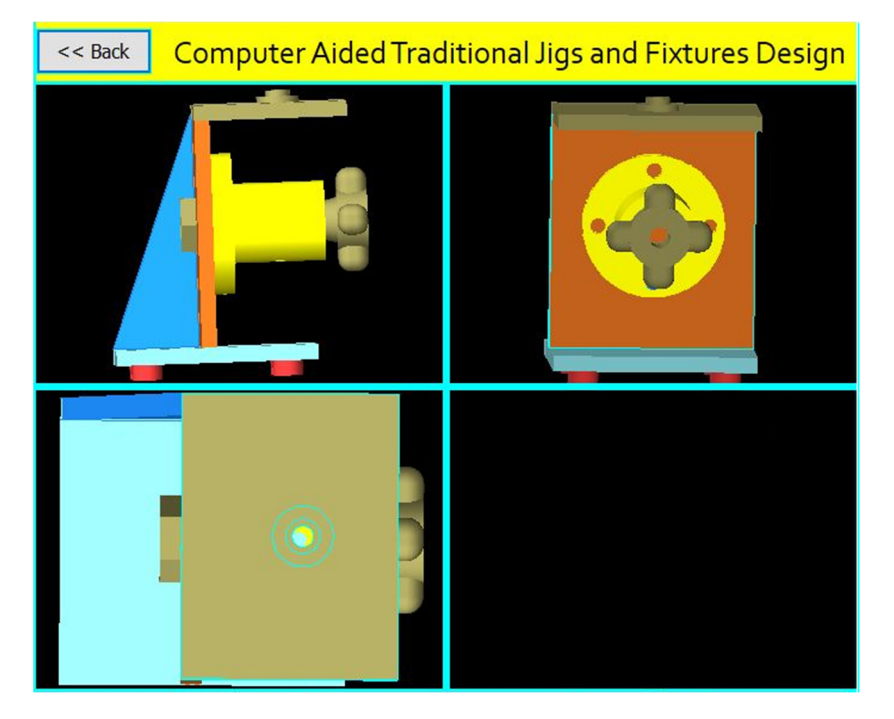

**Figure 43.** The jig views. **Figure 43.** The jig views.

A Jig Design for a Cylindrical Part with an Offset Cross Through-Hole A Jig Design for a Cylindrical Part with an Offset Cross Through-Hole.

Figure [44](#page-27-0) Shows the drawing of the cylindrical part with an offset cross through-hole, while Figure [45](#page-27-1) shows the main components of the required jig design, which will be done through the following steps:

The drawing and isometric of a cylindrical part were prepared using SolidWorks software as shown in Figure [44.](#page-27-0) The file is saved in STEP-AP203 file format.

<span id="page-27-0"></span>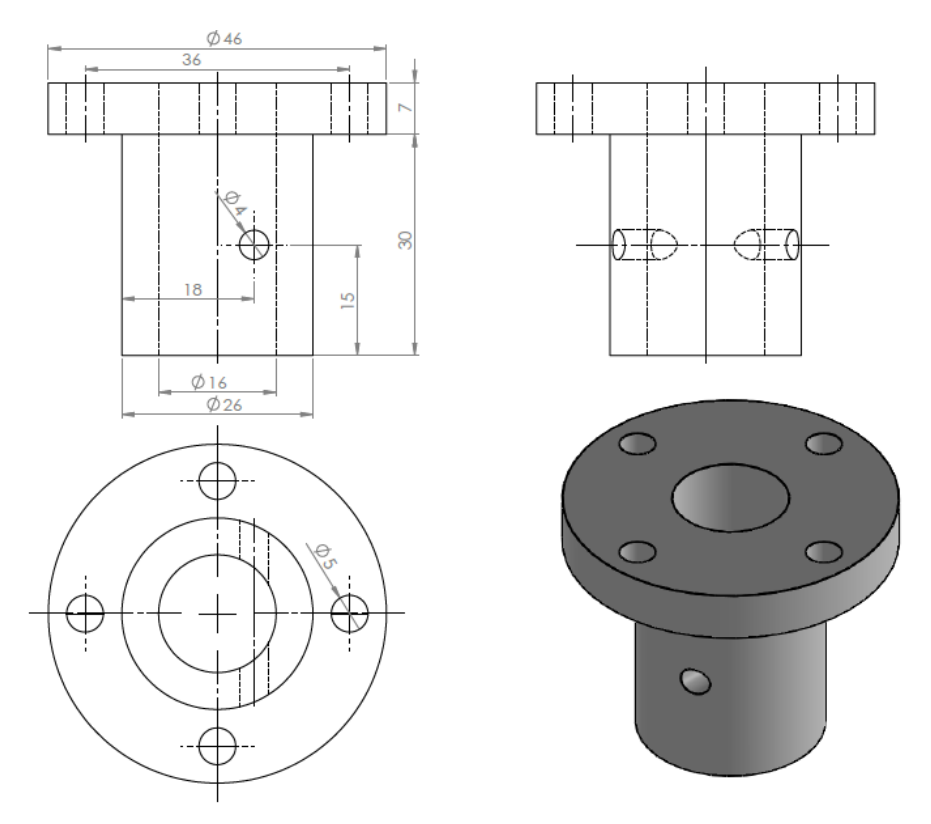

**Figure 44.** The drawing and isometric of the part. **Figure 44.** The drawing and isometric of the part. **Figure 44.** The drawing and isometric of the part.

<span id="page-27-1"></span>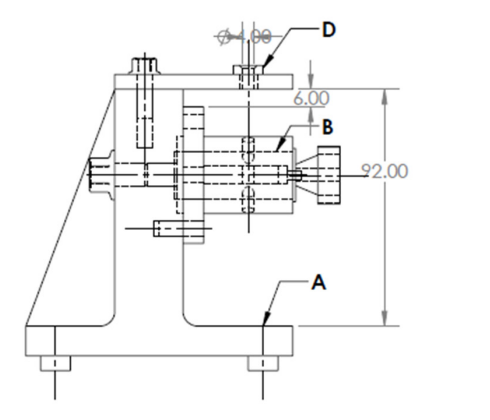

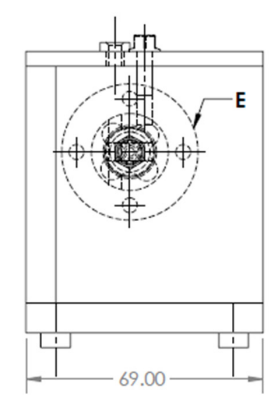

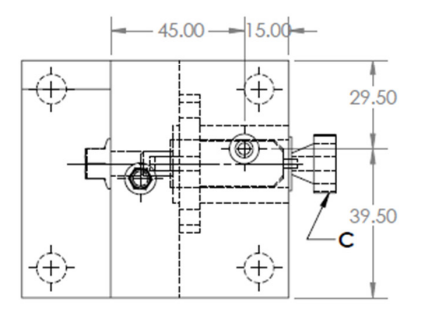

|   | <b>Jig Body</b>   |  |  |
|---|-------------------|--|--|
| R | Locator           |  |  |
|   | Clamp             |  |  |
| D | <b>Bush Guide</b> |  |  |
| F | Workpiece         |  |  |

**Figure 45.** A drawing for the required jig design of the part. **Figure 45.** A drawing for the required jig design of the part.

The tailor-made software which is installed on the Visual Basic platform is used to extract the part data from the STEP AP-203 file and compare these data with the rules of feature recognition by searching for B-Spline-Curve-with Knots string; then, it counts the number of the BSp strings to identify the end condition of the cross-hole (16 strings) which illustrates the cross-hole is through. Then, the system reads the values of the vertex (1 and 2) of BSp, and both values are ( $\neq$ 0 mm), which indicates that the cross-hole is offset from the axis of the cylinder. Then, the system reads the directions (Dx, Dy, and Dz) of BSp which identifies that the cross-hole is not inclined, and this means that the cross-hole is an offset cross through-hole.  $\mathcal{D}$  of the cross-hole is not inclined, and the means that the cross-hole is an

reloss modign note.<br>The software is also recognizing the offset cross through-hole feature as shown in Figure  $46$  by applying the rules to recognize the cross-hole feature and showing a message box of the feature recognitions process. sage box of the feature recognitions process. Is also recognizing the offset cross through-hole feature as shown in

<span id="page-28-0"></span>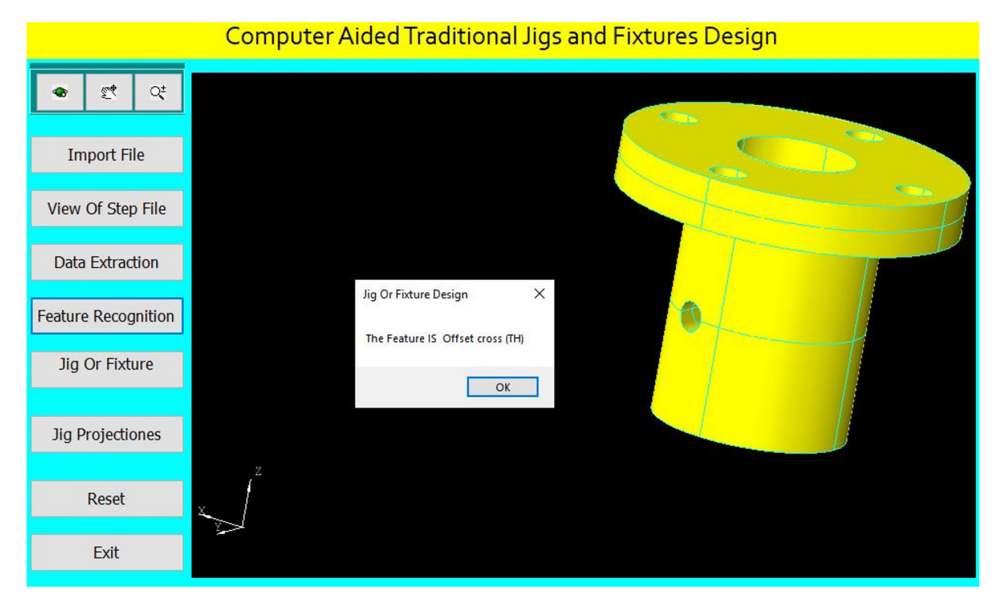

**Figure 46.** Automatic feature recognition of an offset cross through-hole. **Figure 46.** Automatic feature recognition of an offset cross through-hole.

 $\mathbf{F}_k$  the offset cross through-hole of  $(4 \text{ mm})$  diameter for identifying The program checks the offset cross through-hole of (4 mm) diameter for identifying<br>witchlaserida bush  $\mathcal{L}$  for this part is done part is done part is done part is done part is done parameterized as  $\mathcal{L}$ the suitable guide bush.

Design of the jig for this part is done parametrically on the software screen as shown in Figure [47.](#page-28-1)

<span id="page-28-1"></span>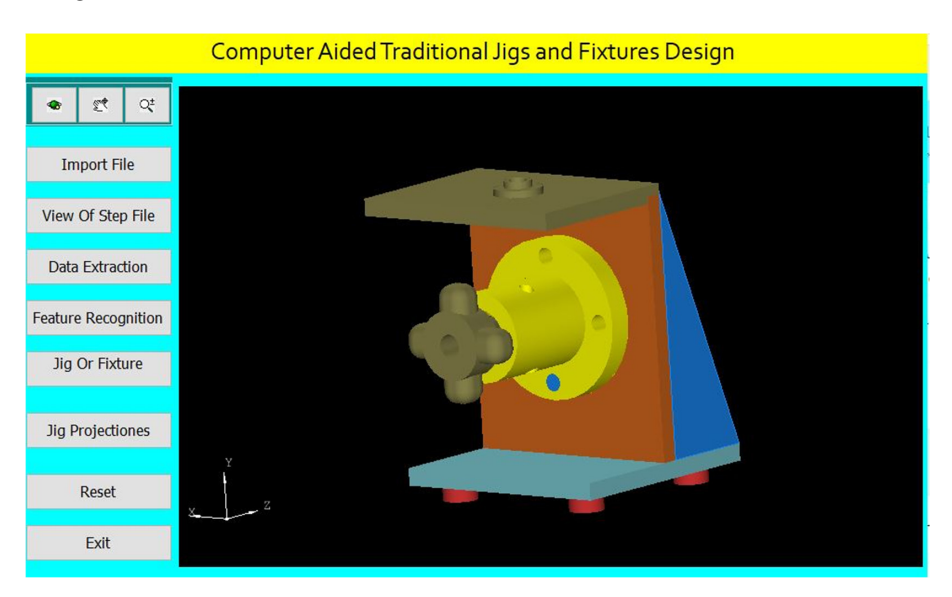

**Figure 47.** Computer-aided design of a jig for the cylindrical part. Fi**gure 47.** Computer-aided design of a jig for the cylindrical part.<br> **Figure 47.** Computer-aided design of a jig for the cylindrical part.

The software shows the jig views in Figure [48.](#page-29-0) The button (Jig Projections) is used to draw the jigs views on the interface screen to show the details of the design of traditional jigs and fixtures. tional jigs and fixtures.

<span id="page-29-0"></span>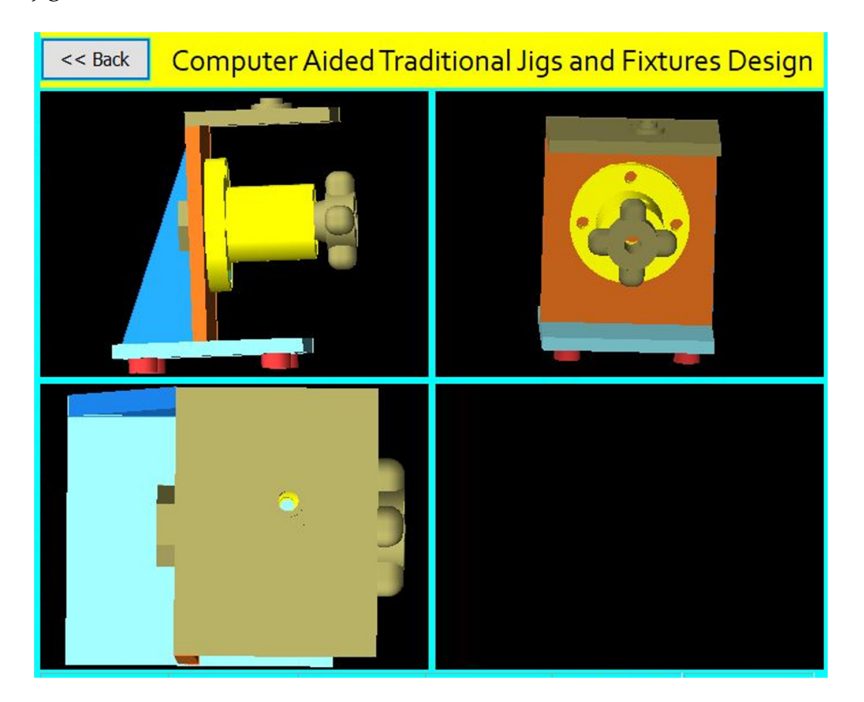

**Figure 48.** The jig views. **Figure 48.** The jig views.

A Jig Design for a Cylindrical Part with an Inclined Cross Through-Hole A Jig Design for a Cylindrical Part with an Inclined Cross Through-Hole.

Figure 49 shows the drawing of the cylindrical part with an inclined cross Figure [49](#page-29-1) shows the drawing of the cylindrical part with an inclined cross through $t_{\text{max}}$  through-home through-home through-holes main components of the required jig design additional  $t_{\text{max}}$ hole, and Figure [50](#page-30-0) shows the main components of the required jig design which will be done through the following steps:<br>done through the following steps:

The drawing and isometric of a cylindrical part prepared using SolidWorks software as shown in Figure [49.](#page-29-1) The file is saved in STEP-AP203 file format.

<span id="page-29-1"></span>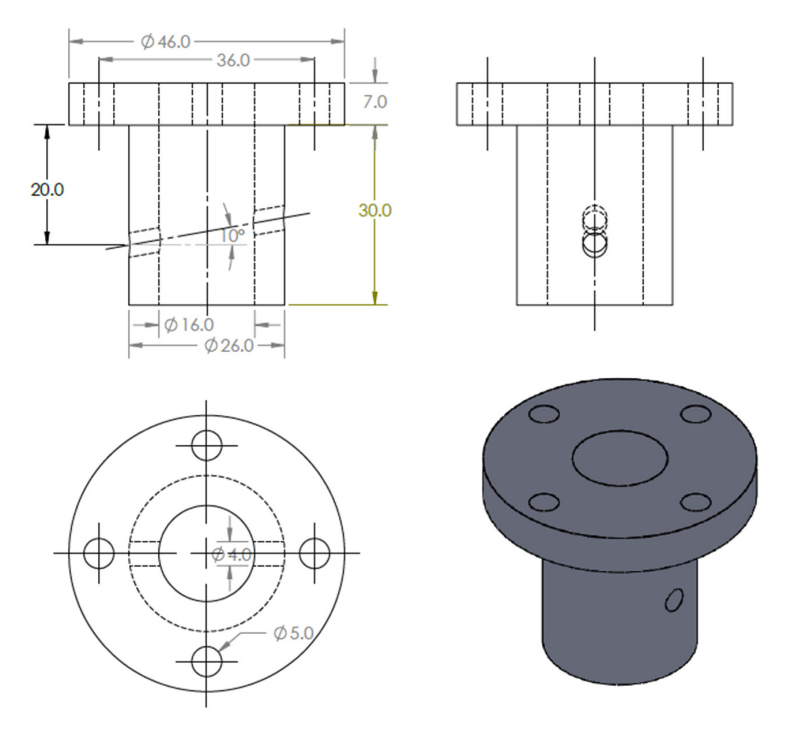

**Figure 49.** The drawing and isometric of the part. Figure 49. The drawing and isometric of the part.<br> **Figure 49.** The drawing and isometric of the part.

<span id="page-30-0"></span>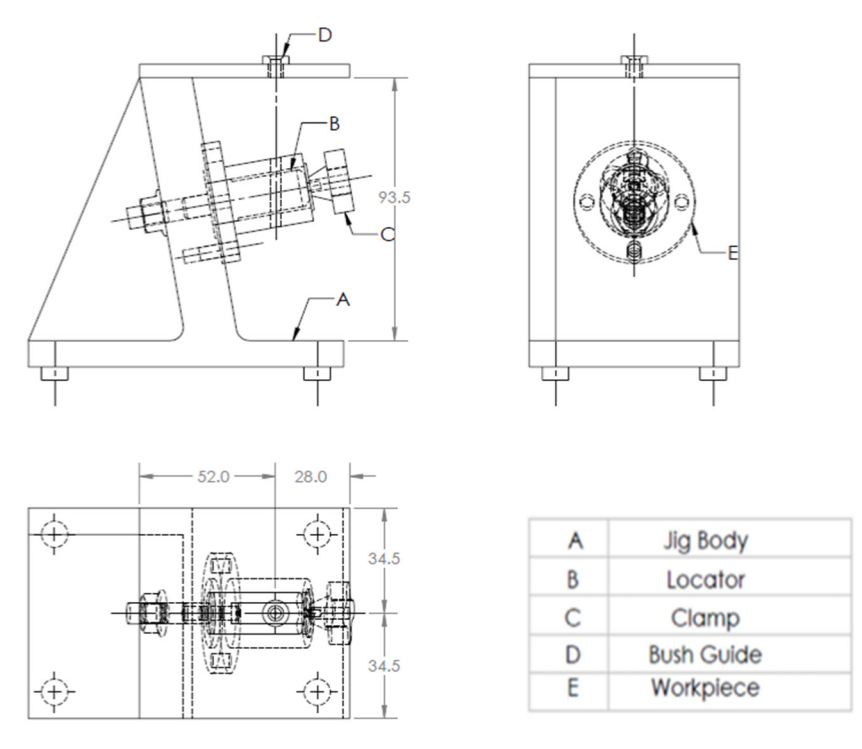

**Figure 50.** A drawing for the required jig design of the part. **Figure 50.** A drawing for the required jig design of the part.

The tailor-made software which is installed on the Visual Basic platform is used to The tailor-made software which is installed on the Visual Basic platform is used to extract the part data from the STEP AP-203 file and compare these data with the rules of feature recognition by searching for B-Spline-Curve-with Knots string; then, it counts the feature recognition by searching for B-Spline-Curve-with Knots string; then, it counts the number of the BSp strings to identify the end condition of the cross-hole (16 strings) which indicates the cross-hole is through. Then, the system reads the values of the vertex (1 and 2) of BSp which indicates that the cross-hole is not offset from the axis of the cylinder, the system read the directions (Dx, Dy, and Dz) of BSp, and the values of two directions of these three are (>0 mm), which identifies that the cross-hole is inclined; this means that the cross-hole is an inclined cross through-hole.  $\mathbf{r}$  is the contribution of the cross-hole is inclined; this incline that the cross-hole is inclined; the contribution of the contribution of the contribution of the contribution of the contribution of the contributio

The software is also recognizing the inclined cross through-hole feature as shown in Figure [51](#page-30-1) by applying the rules to recognize the cross-hole feature and showing a message box of the feature recognitions process. sage box of the feature recognitions process. is also recognizing the inclined cross through-hole feature as shown in

<span id="page-30-1"></span>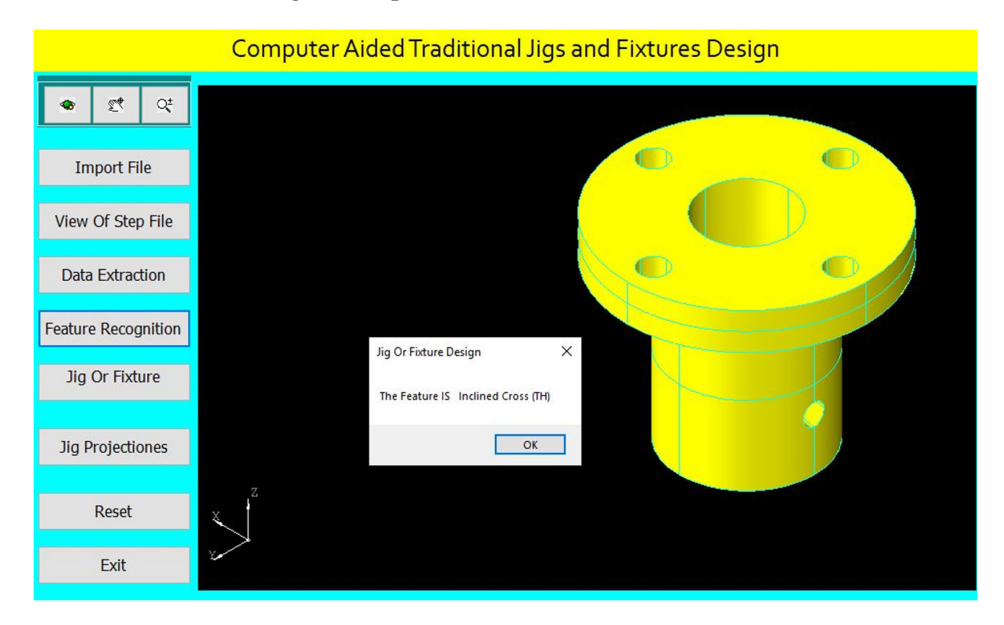

**Figure 51.** Automatic feature recognition of an inclined cross through-hole. **Figure 51.** Automatic feature recognition of an inclined cross through-hole.

The program checks the inclined cross through-hole of (4 mm) diameter for identifying the suitable guide bush.

<span id="page-31-0"></span>Design of the jig for this part is done parametrically on the software screen as shown Design of the jig for this part is done parametrically on the software screen as in Figure 52. shown i[n Fi](#page-31-0)gure 52.

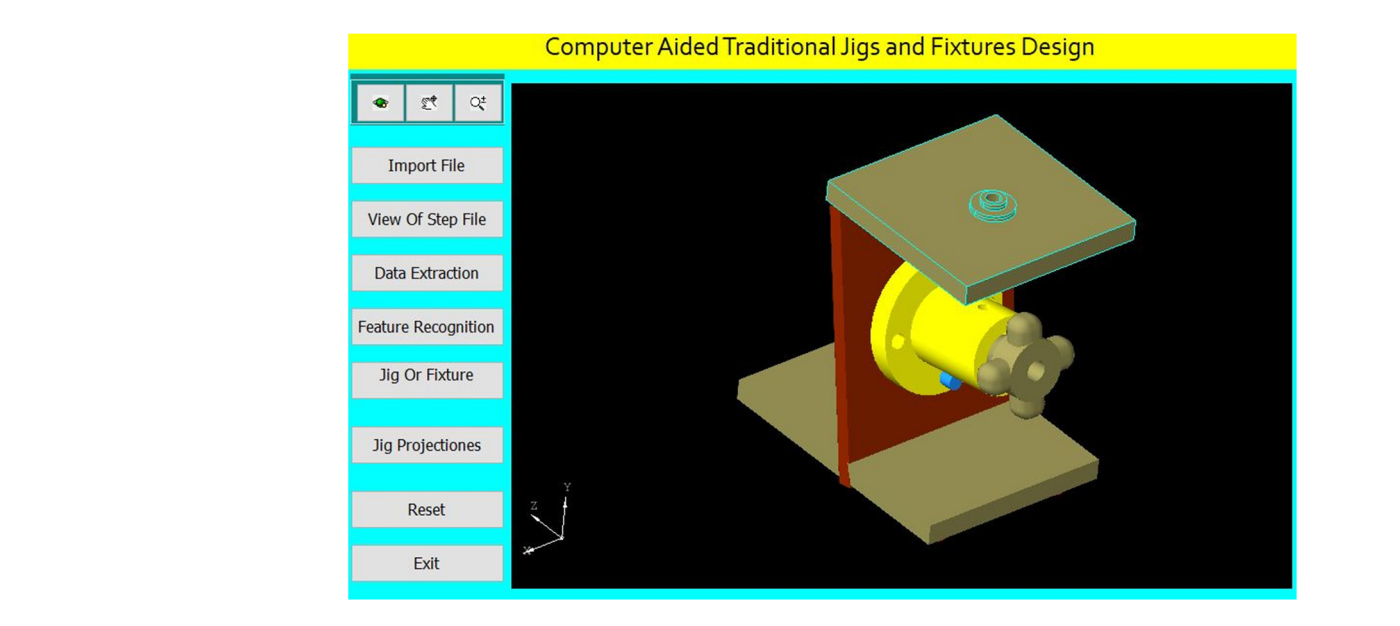

Figure 52. Computer-aided design of a jig for the cylindrical part.

The software shows the jig views in Figure 53. The button (Jig Projections) is used to The software shows the jig views in Figu[re 5](#page-31-1)3. The button (Jig Projections) is used draw the jigs views on the interface screen to show the details of the design of traditional jigs and fixtures. tional jigs and fixtures.

<span id="page-31-1"></span>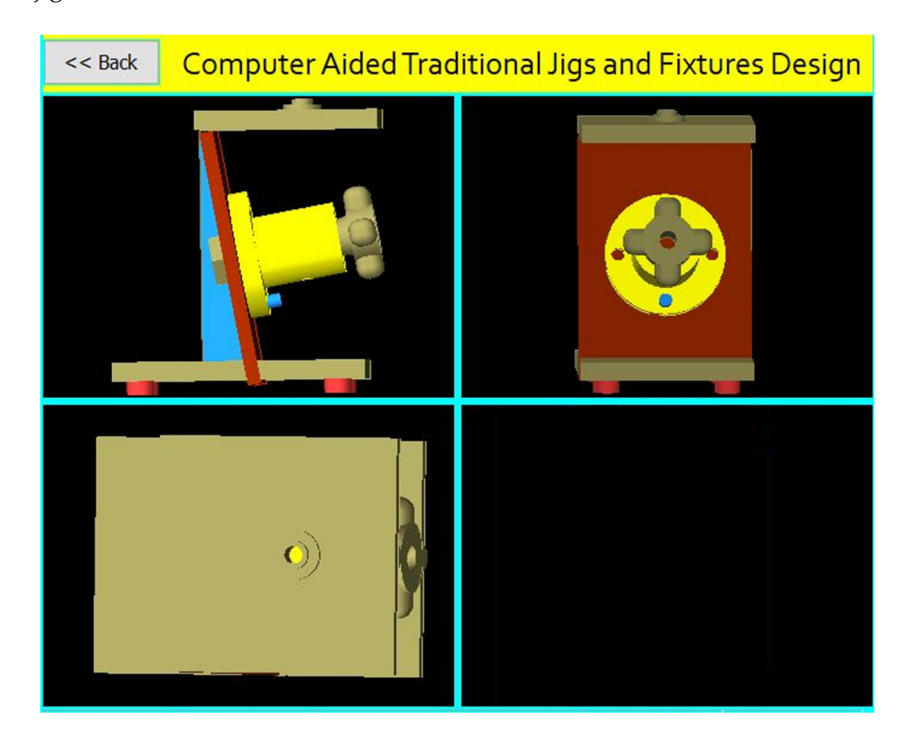

**Figure 53.** The jig views. **Figure 53.** The jig views.

A Jig Design for a Cylindrical Part with an Inclined Offset Cross Through-Hole A Jig Design for a Cylindrical Part with an Inclined Offset Cross Through-Hole. Figur[e 54](#page-32-0) shows the drawing of the cylindrical part with an inclined offset Figure 54 shows the drawing of the cylindrical part with an inclined offset throughho[le. F](#page-32-1)igure 55 shows the main components of the required jig design which will be done through the following steps:

<span id="page-32-0"></span>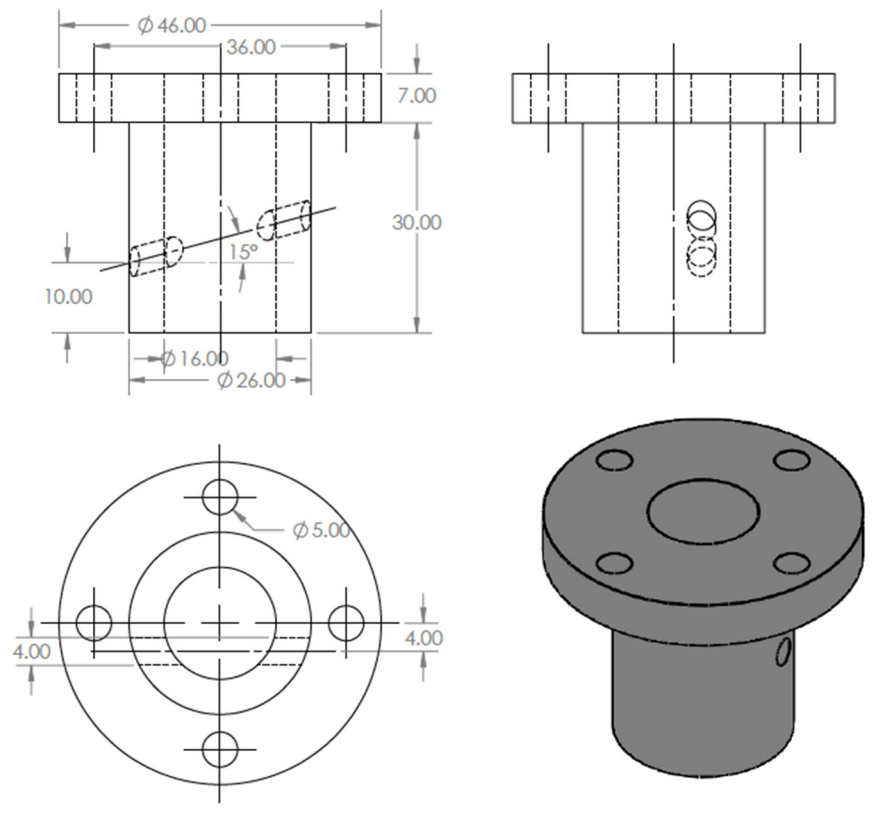

The drawing and isometric of a cylindrical part were prepared using SolidWorks software as shown in Figure [54.](#page-32-0) The file is saved in STEP-AP203 file format.

**Figure 54.** The drawing and isometric of the part. **Figure 54.** The drawing and isometric of the part. **Figure 54.** The drawing and isometric of the part.

<span id="page-32-1"></span>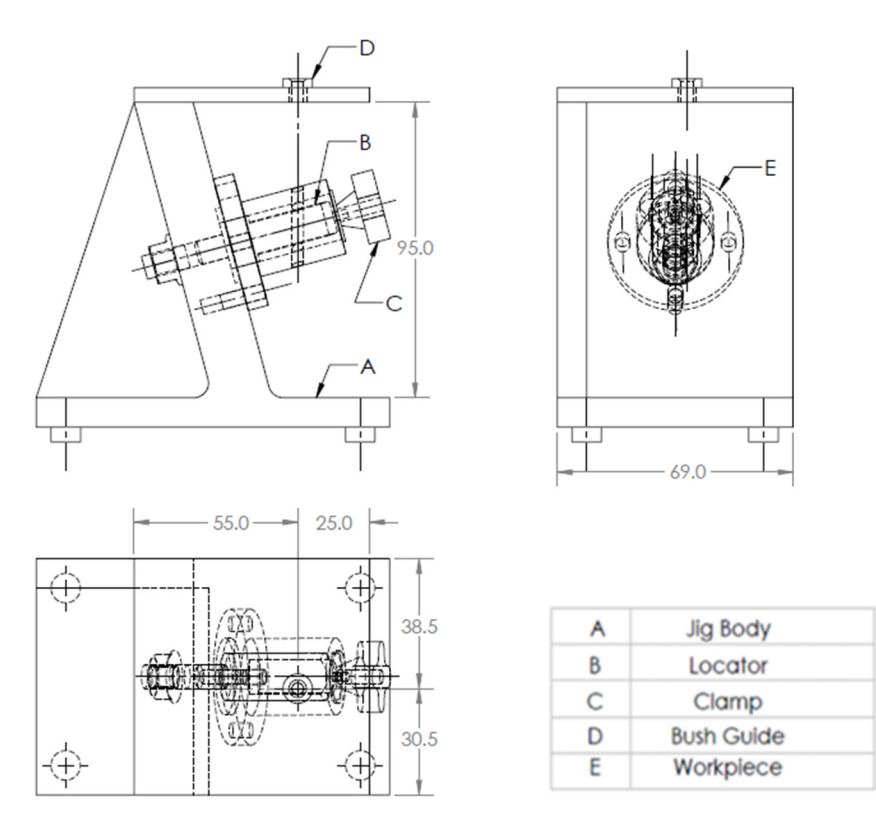

**Figure 55.** A drawing for the required jig design of the part.

The tailor-made software which is installed on the Visual Basic platform is used to extract the part data from the STEP AP-203 file and compare these data with the rules of feature recognition by searching for B-Spline-Curve-with Knots string; then, it counts the number of the BSp strings to identify the end condition of the cross-hole (16 strings) which identifies the cross-hole is through. Then, the system reads the values of the vertex (1 and 2) of BSp and both values are ( $\neq 0$  mm), which indicates that the cross-hole is offset from the axis of the cylinder. Furthermore, the system reads the directions (Dx, Dy, and  $f(x)$ Dz) of BSp, and the values of two directions of these three are  $(>0$  mm), which identifies Eq of BSp, and the values of two directions of these three are (>0 mm), which identifies<br>that the cross-hole is inclined, and this means that the cross-hole is an inclined offset cross through-hole.  $\frac{1}{100}$  identifies that the cross-hole is and the cross-hole is an inclined on:

The software is also recognizing the inclined offset cross through-hole feature as The software is also recognizing the inclined offset cross through-hole feature as shown in Figure [56 b](#page-33-0)y applying the rules to recognize the cross-hole feature and showing a message box of the feature recognitions process. ing a message box of the feature recognitions process.

<span id="page-33-0"></span>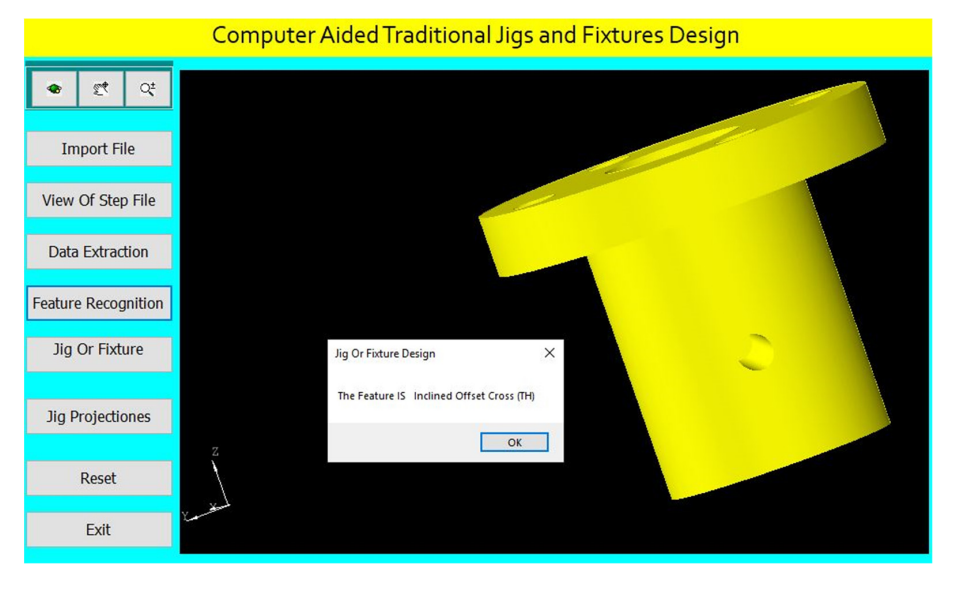

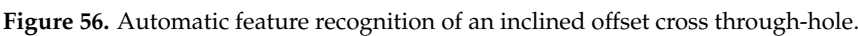

The program checks the inclined offset cross through-hole of (4 mm) diameter for The program checks the inclined offset cross through-hole of (4 mm) diameter for identifying the suitable guide bush. identifying the suitable guide bush.

Design of the jig for this part is done parametrically on the software screen as shown  $\frac{1}{2}$  in Figure [57.](#page-33-1)

<span id="page-33-1"></span>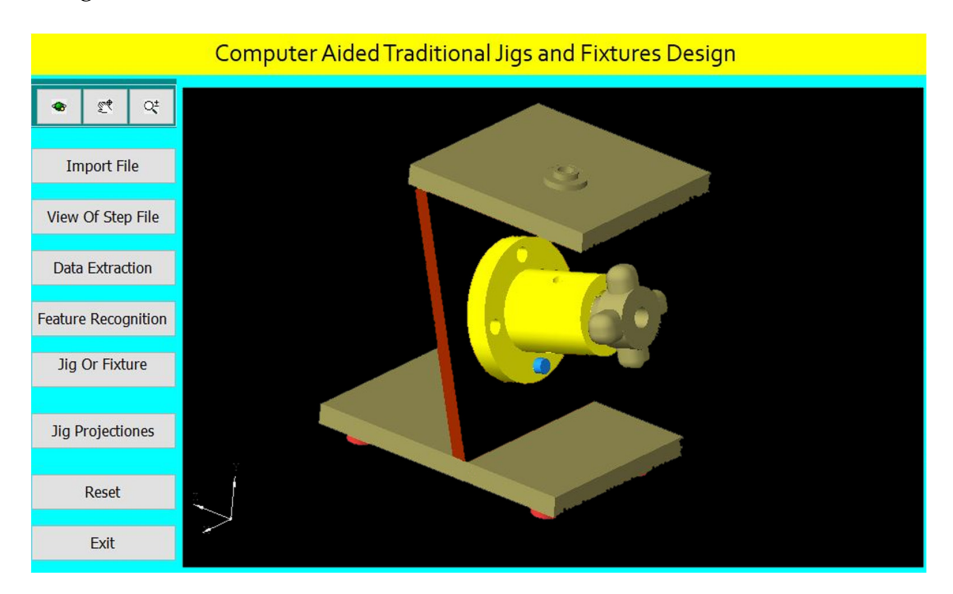

**Figure 57.** Computer-aided design of a jig for the cylindrical part. **Figure 57.** Computer-aided design of a jig for the cylindrical part.<br> $\frac{1}{2}$ 

The software shows the jig views in Figure 58. The button (Jig Projections) is used to The software shows the jig views in Figu[re 5](#page-34-0)8. The button (Jig Projections) is used draw the jigs views on the interface screen to show the details of the design of traditional jigs and fixtures. tional jigs and fixtures.

<span id="page-34-0"></span>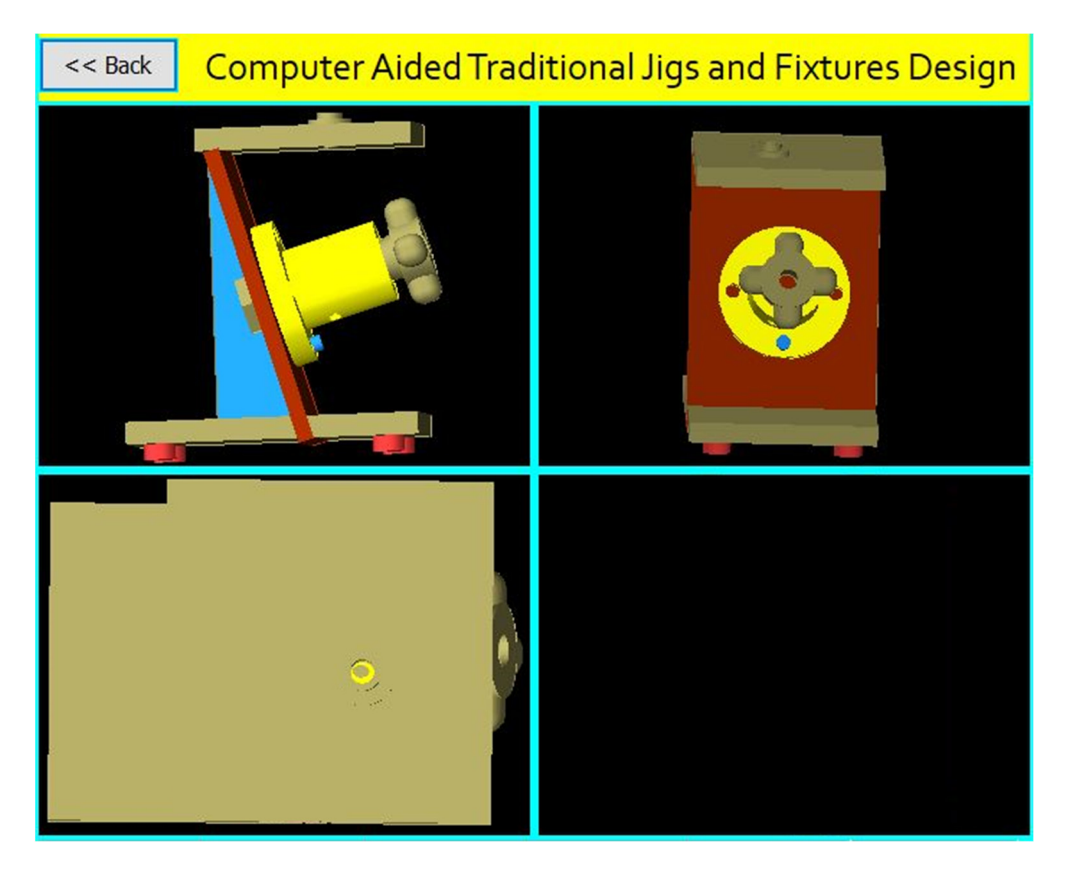

**Figure 58.** The jig views. **Figure 58.** The jig views.

### **6. Design Verification 6. Design Verification**

For verifying the jig design, the jig dimensions are compared to the design rules for For verifying the jig design, the jig dimensions are compared to the design rules for the part which identify the following: the part which identify the following:

The jig height  $(H) = 2$  Dmax (for the vertical jig).

The jig height (H) =  $2Dmax/cos(\theta rad)$  (for the inclined jig).

The jig width  $(W) = 1.5$  Dmax.

The distance between the part and drill plate = 1.5 Dc.

The guide bush center is collinear with the cross-hole center.

### **7. Conclusions**

Jigs and fixture design is a significant issue in the manufacturing process. Computeraided traditional jigs and fixture design is a critical activity process for bridging CAD and CAM systems. This research presented the developed system for computer-aided traditional jigs and fixture design. This system extracts data from a STEP AP-203 file with full details of the part geometry, recognizes the different cases of the cross-holes in hollow cylinders, and provides an appropriate design of the traditional jigs and fixtures. The software has been built by connecting the Visual Basic programming language to the SolidWorks software, and this system has improved the design efficiency and reliability of the traditional jigs and fixtures and made the results of the design process more reasonable.

The developed system solves the problems of the manual design process by reducing the cost, time, and effort of the design process.

This system is of great importance for medium- and small-sized factories, and it is a good start for making an integrated system for all mechanical parts.

We recommend developing this system to design the traditional jigs and fixtures of the cylinders having intersected cross-holes.

**Author Contributions:** Conceptualization, H.M.H. and A.D.I.; methodology, A.D.I.; software, A.D.I.; validation, E.A.N., A.K. and S.A.A.; formal analysis, A.D.I.; investigation, H.M.H.; resources, H.M.H. and S.A.A.; writing—original draft preparation, A.D.I.; writing—review and editing, I.A.; visualization, E.A.N. and A.K.; supervision, and S.A.A.; project administration, E.A.N. and A.K.; funding acquisition, E.A.N. and A.K. All authors have read and agreed to the published version of the manuscript.

**Funding:** This research work is supported through the Researchers Supporting Project (RSP-2021/164), King Saud University, Riyadh, Saudi Arabia.

**Data Availability Statement:** Not applicable.

**Acknowledgments:** The authors extend their appreciation to King Saud University for funding this work through Researchers Supporting Project number (RSP-2021/164), King Saud University, Riyadh, Saudi Arabia.

**Conflicts of Interest:** The authors declare no conflict of interest.

### **References**

- <span id="page-35-0"></span>1. Kb, S.; Babu, K.R. An Advanced Treatise on Jigs and Fixture Design. *Int. J. Eng. Res. Technol.* **2013**, *2*, 1076–1080.
- <span id="page-35-1"></span>2. Mervyn, F.; Kumar, A.S.; Bok, S.H.; Nee, A.Y.C. Development of an Internet-enabled interactive fixture design system. *Comput. Aided Des.* **2003**, *35*, 945–957. [\[CrossRef\]](http://doi.org/10.1016/S0010-4485(03)00009-5)
- <span id="page-35-2"></span>3. Hussein, H.M.A.; Mahrous, A.; Barakat, A.F.; Dawood, O.M. Computer-Aided Traditional Jigs and Fixtures Design. In Proceedings of the 17th International Conference on Applied Mechanics and Mechanical Engineering, Cairo, Egypt, 19–21 April 2016; pp. 8–18. [\[CrossRef\]](http://doi.org/10.21608/AMME.2016.35218)
- <span id="page-35-3"></span>4. Sánchez, H.T.; Estrems, M.; Faura, F. Determination of Key Workpiece Product Characteristics in a Machining Fixture Using Uncertainty Analysis and Loss Cost Function Implementation. *Int. J. Adv. Manuf. Technol.* **2009**, *42*, 452. [\[CrossRef\]](http://doi.org/10.1007/s00170-008-1504-7)
- <span id="page-35-4"></span>5. Bi, Z.M.; Zhang, W.J. Flexible fixture design and automation: Review, issues and future directions. *Int. J. Prod. Res.* **2001**, *39*, 2867–2894. [\[CrossRef\]](http://doi.org/10.1080/00207540110054579)
- <span id="page-35-5"></span>6. Ibrahim, A.D.; Abdelwahab, S.A.; Hussein, H.M.A.; Ahmed, I. Review of Automatic Feature Recognition of Cylindrical Parts. *Int. Res. J. Eng. Technol.* **2019**, *6*, 1219–1233.
- <span id="page-35-6"></span>7. Hong, S.W. Development of Modular Jigs and Fixture for CATIA. Bachelor's Thesis, Universti Tecknikal Malaysia, Melaka, Malaysia, 2007.
- <span id="page-35-7"></span>8. Wang, H.; Rong, Y.; Li, H.; Shaun, P. Computer-aided fixture design: Recent research and trends. Computer-aided fixture design: Recent research and trends. *Comput. Aided Des.* **2010**, *42*, 1085–1094. [\[CrossRef\]](http://doi.org/10.1016/j.cad.2010.07.003)
- <span id="page-35-8"></span>9. Nee, A.Y.C.; Whybrew, K.; Kumar, A.S. *Advanced Fixture Design for FMS*; Springer: London, UK, 1995. [\[CrossRef\]](http://doi.org/10.1007/978-1-4471-2117-6)
- <span id="page-35-9"></span>10. Rong, Y.; Huang, S.H.; Hou, Z. *Advanced Computer-Aided Fixture Design*; Springer: London, UK, 2005. [\[CrossRef\]](http://doi.org/10.1016/B978-0-12-594751-0.X5000-5)
- <span id="page-35-10"></span>11. Wang, H.; Rong, Y.K. Case based reasoning method for computer-aided welding fixture design. *Comput. Aided Des.* **2008**, *40*, 1121–1132. [\[CrossRef\]](http://doi.org/10.1016/j.cad.2008.11.001)
- <span id="page-35-11"></span>12. Hashemi, H.; Shaharoun, A.M.; Izman, S.; Kurniawan, D. Recent Developments on Computer-aided Fixture Design: Case Based Reasoning Approaches. *Adv. Mech. Eng.* **2014**, *6*, 484928. [\[CrossRef\]](http://doi.org/10.1155/2014/484928)
- <span id="page-35-12"></span>13. Joshi, P.H. *Jigs and Fixtures—Design Manual*, 2nd ed.; McGraw Hill: New York, NY, USA, 2003; ISBN 0-07-140556-9.
- <span id="page-35-13"></span>14. Nee, A.Y.C.; Tao, Z.J.; Kumar, S. *An Advanced Treatise on Fixture Design and Planning*; Series on Manufacturing Systems and Technology; World Scientific: Singapore, 2004; ISBN 981-256-059-9.
- <span id="page-35-14"></span>15. Kumar, A.S.; Nee, A.Y.C.; Prombanpong. Expert fixture-design system for an automated manufacturing environment. *Comput. Des.* **1992**, *24*, 316–326. [\[CrossRef\]](http://doi.org/10.1016/0010-4485(92)90049-G)
- <span id="page-35-15"></span>16. Alarco'n, R.H.; Chueco, J.R.; Garcia, J.M.P.; Idoipe, V.A. Fixture knowledge model development and implementation based on a functional design approach. *Robot. Comput. Integr. Manuf.* **2010**, *26*, 56–66. [\[CrossRef\]](http://doi.org/10.1016/j.rcim.2009.02.001)
- <span id="page-35-16"></span>17. Selvakumar, S.; Arulshri, K.P.; Padmanaban, K.P.; Sasikumar, K.S.K. Design and optimization of machining fixture layout using ANN and DOE. *Int. J. Adv. Manuf. Technol.* **2013**, *65*, 1573–1586. [\[CrossRef\]](http://doi.org/10.1007/s00170-012-4281-2)
- <span id="page-35-17"></span>18. Hashemi, H.; Shaharoun, A.M.; Sudin, I. A case-based reasoning approach for design of machining fixture. *Int. J. Adv. Manuf. Technol.* **2014**, *74*, 113–124. [\[CrossRef\]](http://doi.org/10.1007/s00170-014-5930-4)
- <span id="page-35-18"></span>19. Fu, W.; Campbell, M.I. Concurrent fixture design for automated manufacturing process planning. *Int. J. Adv. Manuf. Technol.* **2014**, *76*, 375–389. [\[CrossRef\]](http://doi.org/10.1007/s00170-014-6247-z)
- <span id="page-35-19"></span>20. Ivanov, V.; Pavlenko, I.; Liaposhchenko, O.; Gusak, O.; Pavlenko, V. Computer-Aided Positioning of Elements of the System 'Fixture—Workpiece'. In *Proceedings of the 3rd EAI International Conference on Management of Manufacturing Systems (MMS 2018), Dubrovnik, Croatia, 6–8 November 2018*; European Alliance for Innovation: Gent, Belgium, 2018. [\[CrossRef\]](http://doi.org/10.4108/eai.6-11-2018.2279706)
- <span id="page-35-20"></span>21. Okpala, C.C.; Okechukwu, E. The Design and Need for Jigs and Fixtures in Manufacturing. *Sci. Res.* **2015**, *3*, 213–219. [\[CrossRef\]](http://doi.org/10.11648/j.sr.20150304.19)
- <span id="page-36-0"></span>22. Boyle, I.; Rong, Y.; Brown, D.C. A review and analysis of current computer-aided fixture design approaches. *Robot. Comput. Integr. Manuf.* **2011**, *27*, 1–12. [\[CrossRef\]](http://doi.org/10.1016/j.rcim.2010.05.008)
- <span id="page-36-1"></span>23. Kang, Y.; Rong, Y.; Yang, J.C. Computer-aided Fixture Design Verification. Part 1. The Framework and Modelling. *Int. J. Adv. Manuf. Technol.* **2003**, *21*, 827–835. [\[CrossRef\]](http://doi.org/10.1007/s00170-002-1399-7)
- <span id="page-36-2"></span>24. Hashemi, H.; Shaharoun, A.M.; Izman, S. Fixture Designers Guidance: A Review of Recent Advanced Approaches. *Jordan J. Mech. Ind. Eng.* **2014**, *8*, 377–384.
- <span id="page-36-3"></span>25. Kumar, J.; Roy, N. Feature Recognition of Rotational Parts Using Biquadratic Bezirer Patches. In Proceedings of the International Conference on Mechanical Engineering, Dhaka, Bangladesh, 29–31 December 2007; Bangladesh University of Engineering and Technology: Dhaka, Bangladesh, 2007; pp. 1–8.
- <span id="page-36-4"></span>26. Malleswari, V.N. Automatic Feature Recognition for Rotational Components from STEP Files. Ph.D. Thesis, Andhra University, College of Engineering, Andhra, India, 2013.
- <span id="page-36-5"></span>27. Ibrahim, A.D.; Abdelwahab, S.A.; Hussein, H.M.A. Automatic Feature Recognition of Cross Holes in Hollow Cylinders. *J. Inst. Eng. Ser. C* **2021**, *102*, 257–274. [\[CrossRef\]](http://doi.org/10.1007/s40032-020-00649-5)
- <span id="page-36-6"></span>28. Sreeramulu, D.; Rao, C. A new methodology for recognizing features in rotational parts using STEP data exchange standard. *Int. J. Eng. Sci. Technol.* **2012**, *3*, 6. [\[CrossRef\]](http://doi.org/10.4314/ijest.v3i6.9)
- <span id="page-36-7"></span>29. Nasr, E.A.; Khan, A.A.; Al-Ahmari, A.; Hussein, H.M.A. A Feature Recognition System Using Geometric Reasoning. In Proceedings of the International Conference on Manufacture of Lightweight Components (ManuLight2014), Dortmund, Germany, 3–4 April 2014; Volume 18, pp. 238–243. [\[CrossRef\]](http://doi.org/10.1016/j.procir.2014.06.138)
- <span id="page-36-8"></span>30. Hussein, H.M.A.; Nasr, E.A.; Khan, A.A. Automated Feature Extraction from Cylindrical Parts Based on STEP. In Proceedings of the 17th International Conference on Applied Mechanics and Mechanical Engineering, Cairo, Egypt, 19–21 April 2016.
- <span id="page-36-9"></span>31. Venkataraman, K. *Design of Jigs, Fixtures, Press Tools*; John Wiley & Sons Ltd.: Hoboken, NJ, USA, 2015.